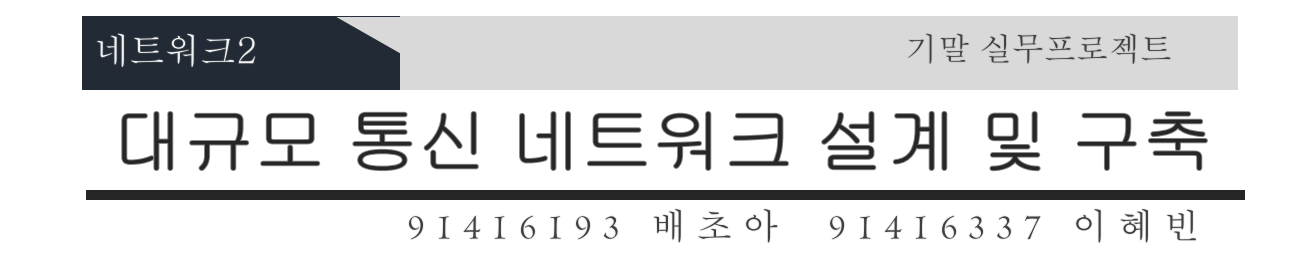

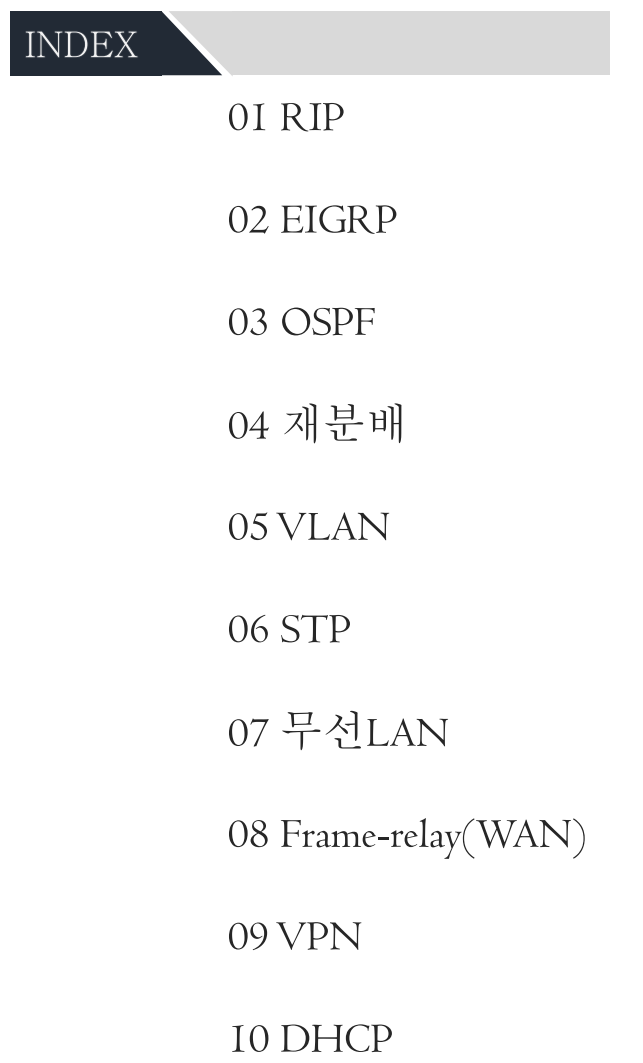

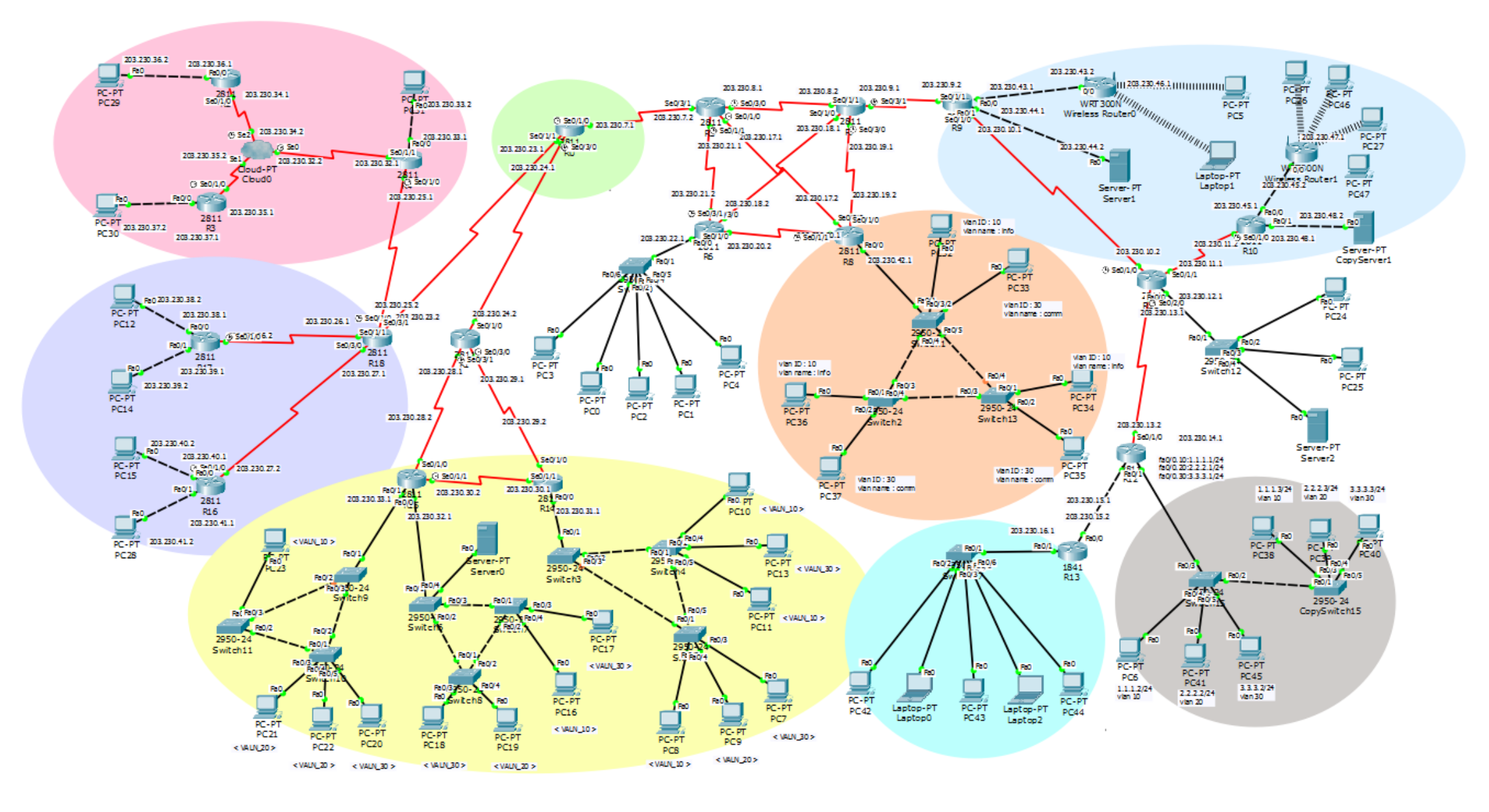

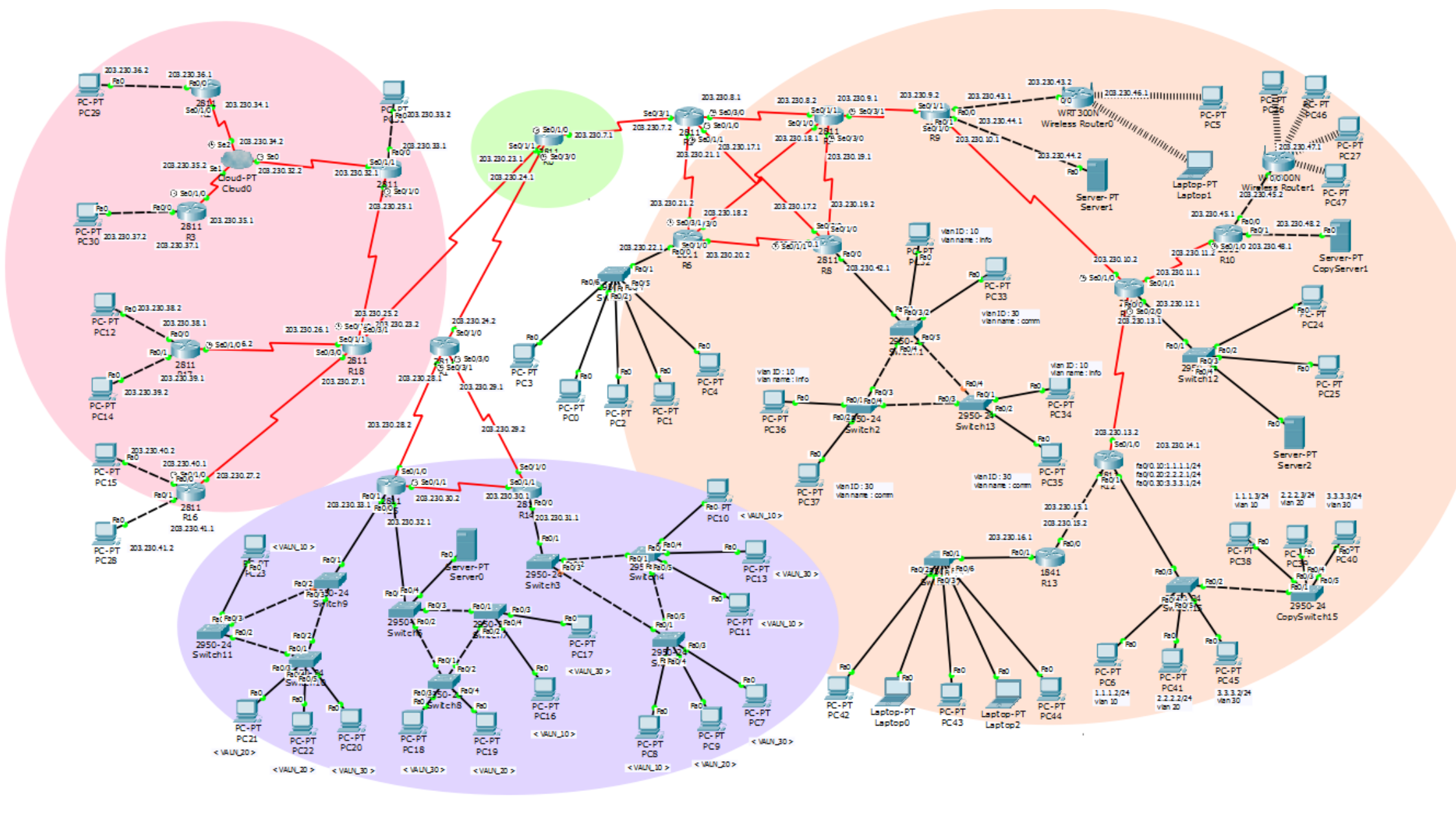

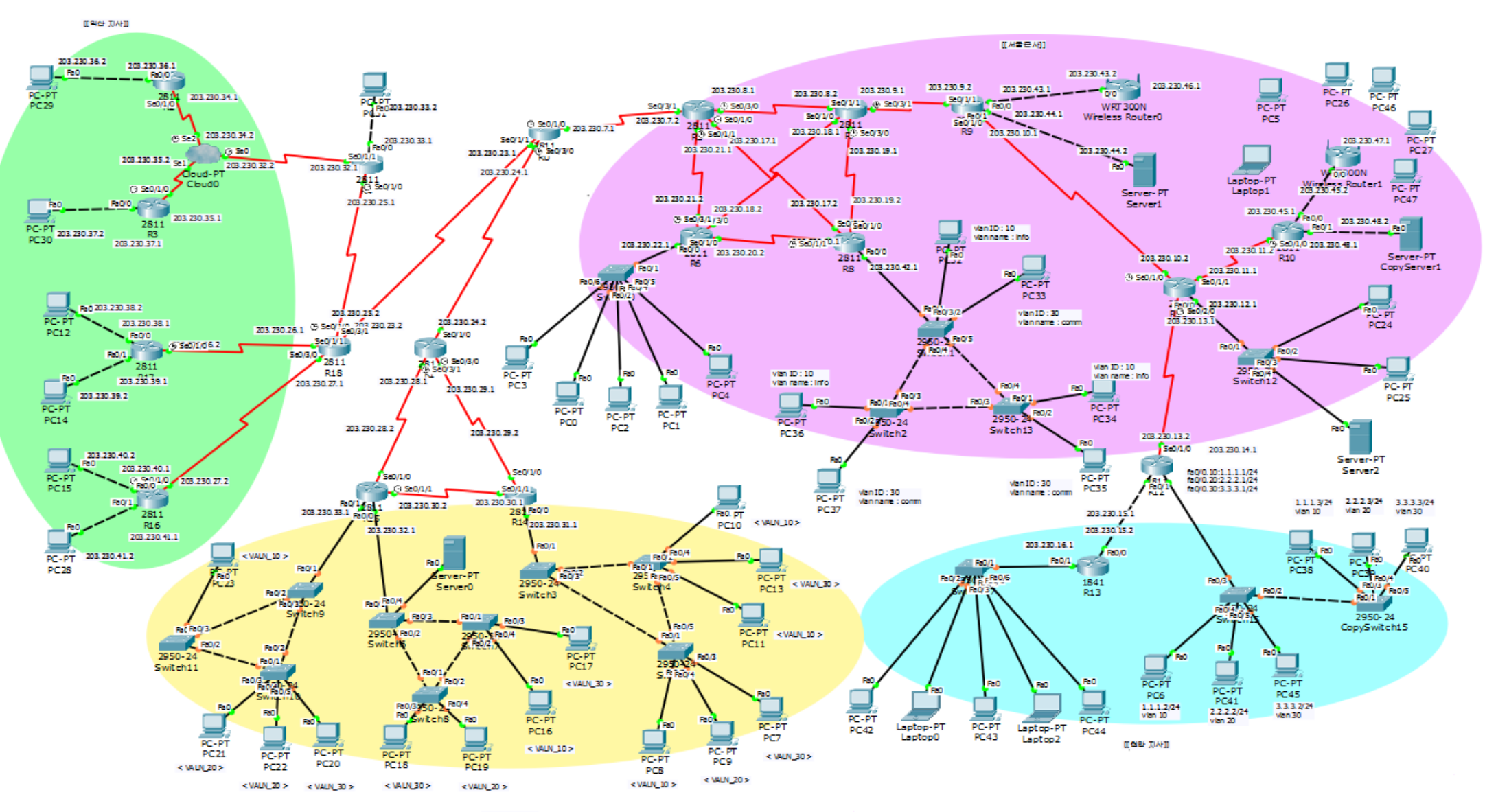

医回射剂 双材料

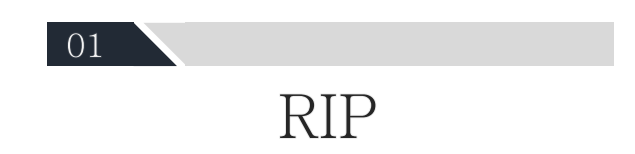

## **RIP**

#### - Routing Information Protocol -

- ✔ RIP는 내부 네트워크에서 주로 사용한다.
- ✔ 경로 지정을 하나 밖에 할 수 없는 단일 경로 라우팅 프로토콜이다.
- ✔ 거리 벡터 알고리즘을 사용하고. 매 30초마다 이웃 네트워크에 대한 정보를 교화한다.
- ✔ 다양한 네트워크 주소 중에서도 IP 네트워크만 지원하며, IP 네트워크 주소를 이용한다.
- Hop Count(홉수)만으로 경로를 결정하며, 최대 홉수는 15개.  $\checkmark$
- ✔ 변화된 정보만을 갱신하는 것이 아니라 모든 정보를 동시에 갱 신한다.
- ✔ 이웃한 라우터들과 대등한 관계로 정보를 교환하는 Flat구조방식을 지워하다.
- ✔ RIPv2는 클래스리스 라우팅 프로토콜로써 라우팅 업데이트 시 네트워크 정보와 함께 서브넷 마스크 정보도 전달하며, 멀티캐스트 주소를 사용한다.

#### **RIP**

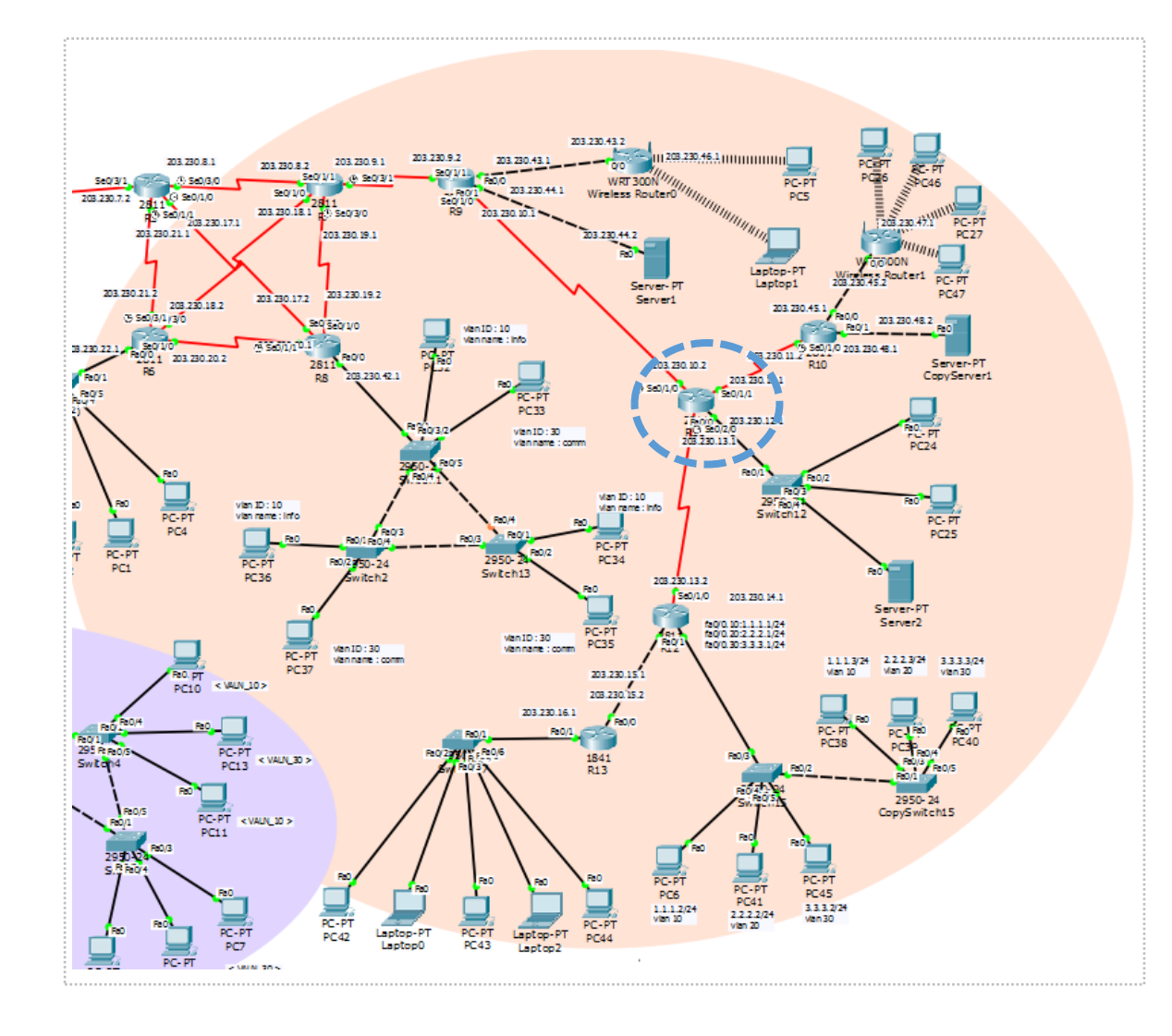

R11(config)#router rip R11(config-router)#version 2 R11(config-router)#no auto-summary

R11(config-router)#network 203.230.10.0 R11(config-router)#network 203.230.11.0 R11(config-router)#network 203.230.12.0 R11(config-router)#network 203.230.13.0

#### **RIP**

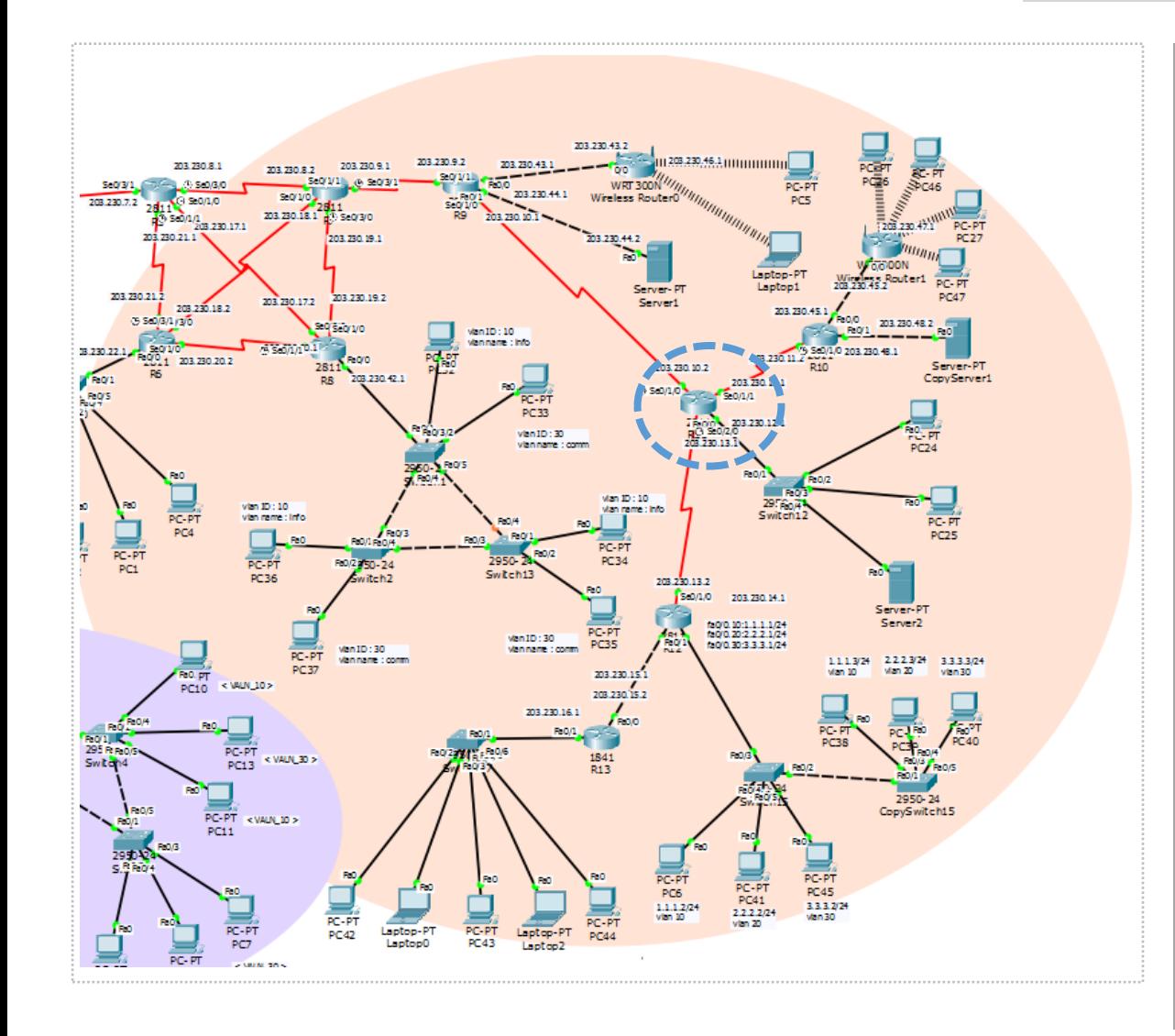

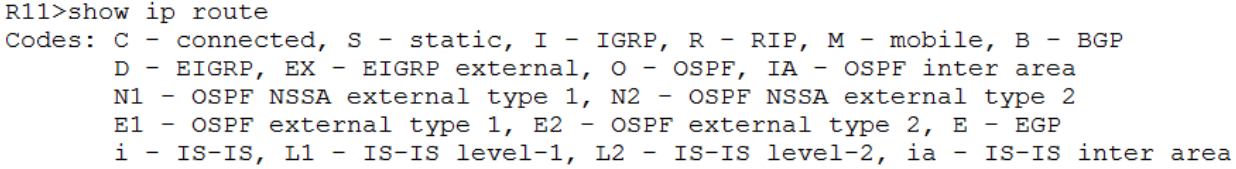

- \* candidate default, U per-user static route, o ODR
- P periodic downloaded static route

Gateway of last resort is not set

```
1.0.0.0/24 is subnetted, 1 subnets
        1.1.1.0 [120/1] via 203.230.13.2, 00:00:30, Serial0/2/0
\mathbb{R}2.0.0.0/24 is subnetted, 1 subnets
         2.2.2.0 [120/1] via 203.230.13.2, 00:00:30, Serial0/2/0
\mathbf R3.0.0.0/24 is subnetted, 1 subnets
         3.3.3.0 [120/1] via 203.230.13.2, 00:00:30, Serial0/2/0
\mathbb R\mathbb{R}203.230.7.0/24 [120/3] via 203.230.10.1, 00:00:10, Serial0/1/0
     203.230.8.0/24 [120/2] via 203.230.10.1, 00:00:10, Serial0/1/0
\mathbb R\mathbb R203.230.9.0/24 [120/1] via 203.230.10.1, 00:00:10, Serial0/1/0
\mathbf C203.230.10.0/24 is directly connected, Serial0/1/0
\mathbf C203.230.11.0/24 is directly connected, Serial0/1/1
\mathbf C203.230.12.0/24 is directly connected, FastEthernet0/0
\mathbf C203.230.13.0/24 is directly connected, Serial0/2/0
\mathbb R203.230.15.0/24 [120/1] via 203.230.13.2, 00:00:30, Serial0/2/0
\mathbb R203.230.16.0/24 [120/2] via 203.230.13.2, 00:00:30, Serial0/2/0
\mathbb R203.230.17.0/24 [120/3] via 203.230.10.1, 00:00:10, Serial0/1/0
\mathbb R203.230.18.0/24 [120/2] via 203.230.10.1, 00:00:10, Serial0/1/0
     203.230.19.0/24 [120/2] via 203.230.10.1, 00:00:10, Serial0/1/0
R
\mathbb R203.230.20.0/24 [120/3] via 203.230.10.1, 00:00:10, Serial0/1/0
\mathbb R203.230.21.0/24 [120/3] via 203.230.10.1, 00:00:10, Serial0/1/0
\mathbb{R}203.230.22.0/24 [120/4] via 203.230.10.1, 00:00:10, Serial0/1/0
\mathbb{R}203.230.42.0/24 [120/3] via 203.230.10.1, 00:00:10, Serial0/1/0
\mathbb R203.230.43.0/24 [120/1] via 203.230.10.1, 00:00:10, Serial0/1/0
\mathbb R203.230.44.0/24 [120/1] via 203.230.10.1, 00:00:10, Serial0/1/0
     203.230.45.0/24 [120/1] via 203.230.11.2, 00:00:12, Serial0/1/1
\mathbb RHara
```
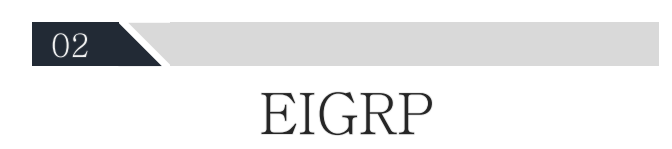

## **EIGRP**

#### - Enhanced Interior Gateway Routing Protocol -

- ✓ Cisco에서 독자적으로 만든 cisco 전용 라우팅 프로토콜이다.
- 상대방이 주는 hello packet 정보 기반으로 이웃 관계를 맺는다.  $\checkmark$ (단방향이웃 관계)
- √ 거리 벡터 라우팅 프로토콜이다.
- √ 루프에서 자유롭다, 수렴 시간이 빠르다. → Dual 알고리즘이 작동하기 때문에
- ✔ 부분 업데이트가 가능하다.
- ✔ 스플릿 호라이즌 규칙을 적용한다.
- 주 네트워크 경계에서 자동 축약한다.  $\checkmark$
- ✔ IP헤더의 프로토콜 필드 88번을 사용한다.

#### **EIGRP**

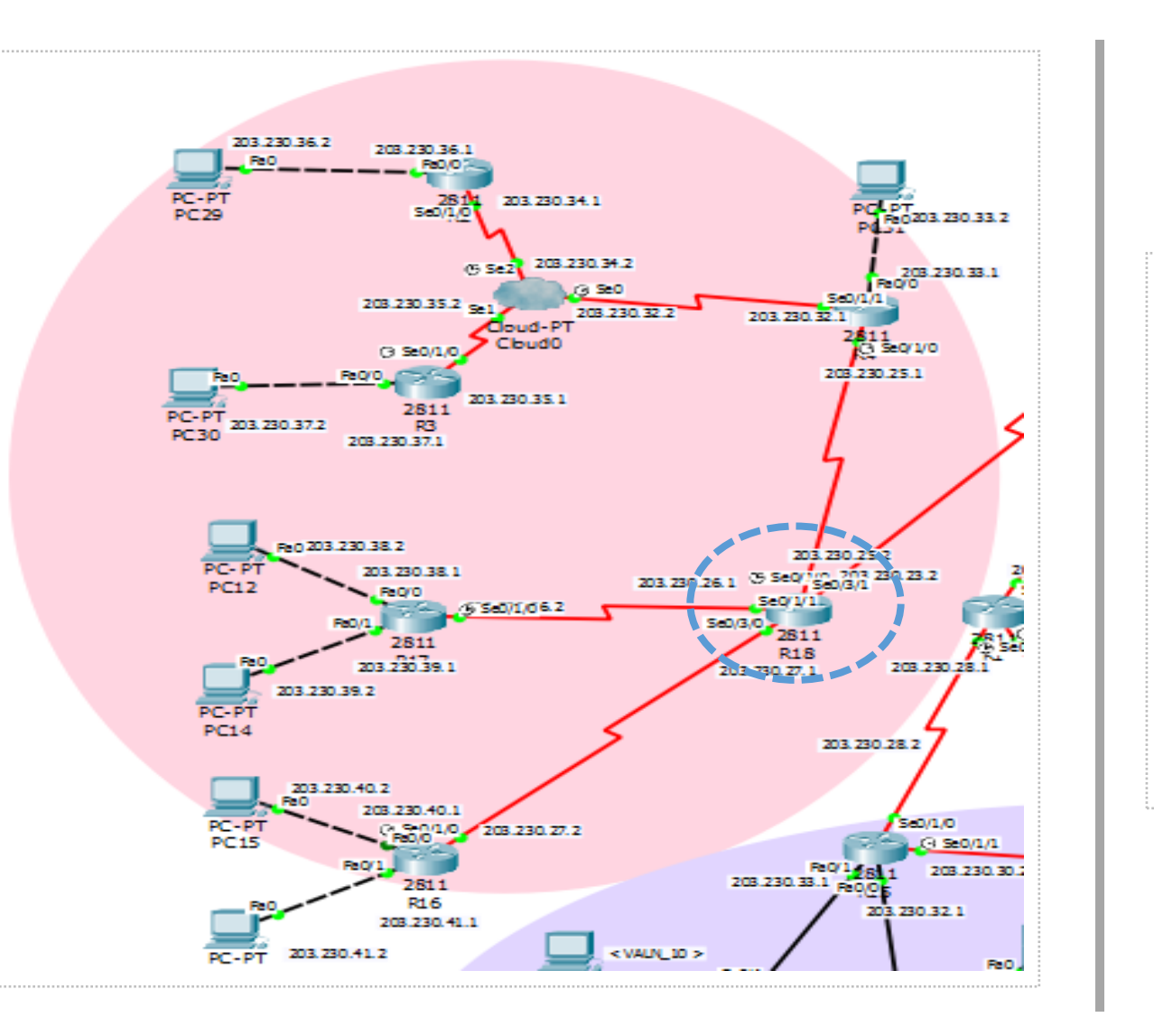

R18(config)#interface loopback 0 R18(config-if)#ip address 66.66.66.66 255.255.255.0

R18(config-if)#router eigrp 1 R18(config-router)#network 203.230.23.0 R18(config-router)#network 203.230.25.0 R18(config-router)#network 203.230.26.0 R18(config-router)#network 203.230.27.0 R18(config-router)#network 66.0.0.0 R18(config-router)#no auto-summary

#### **EIGRP**

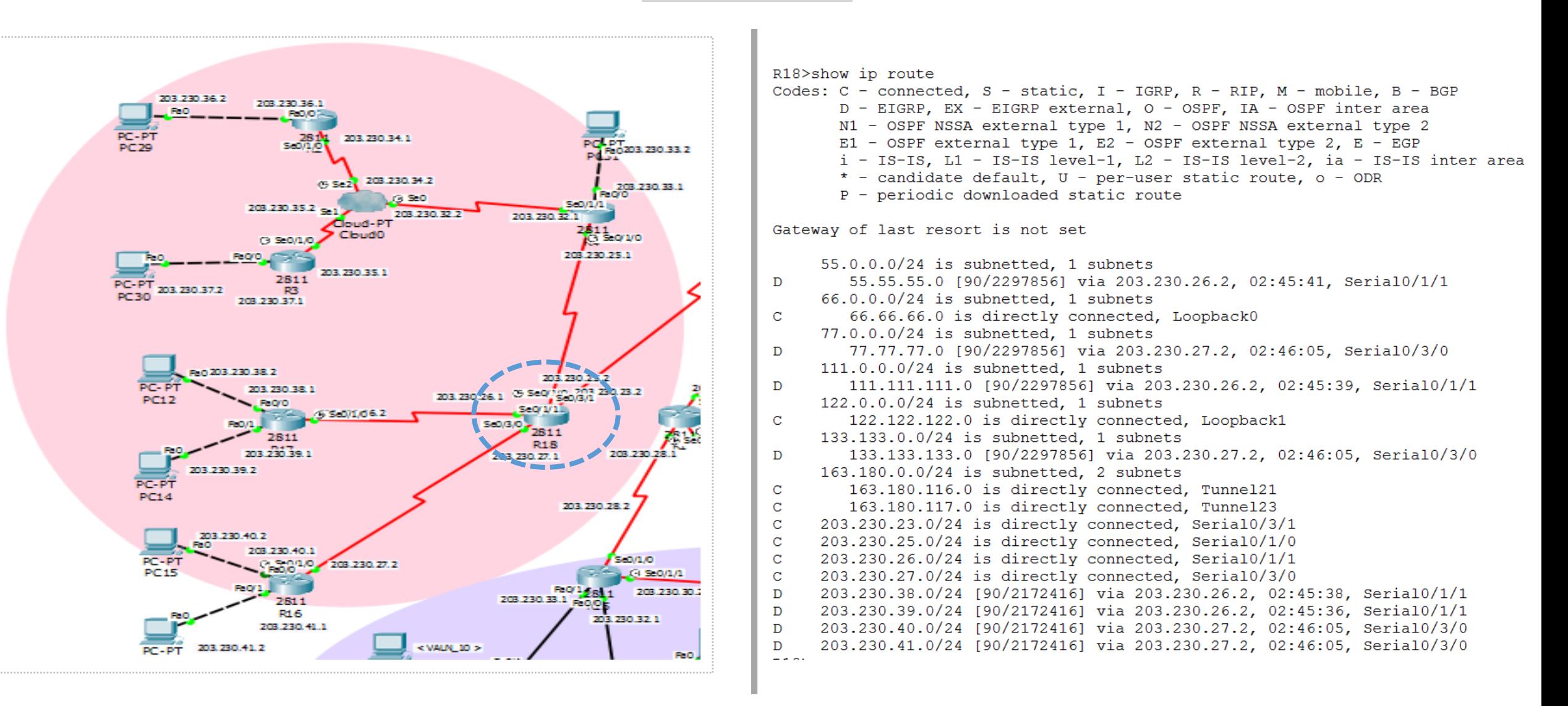

#### **EIGRP**

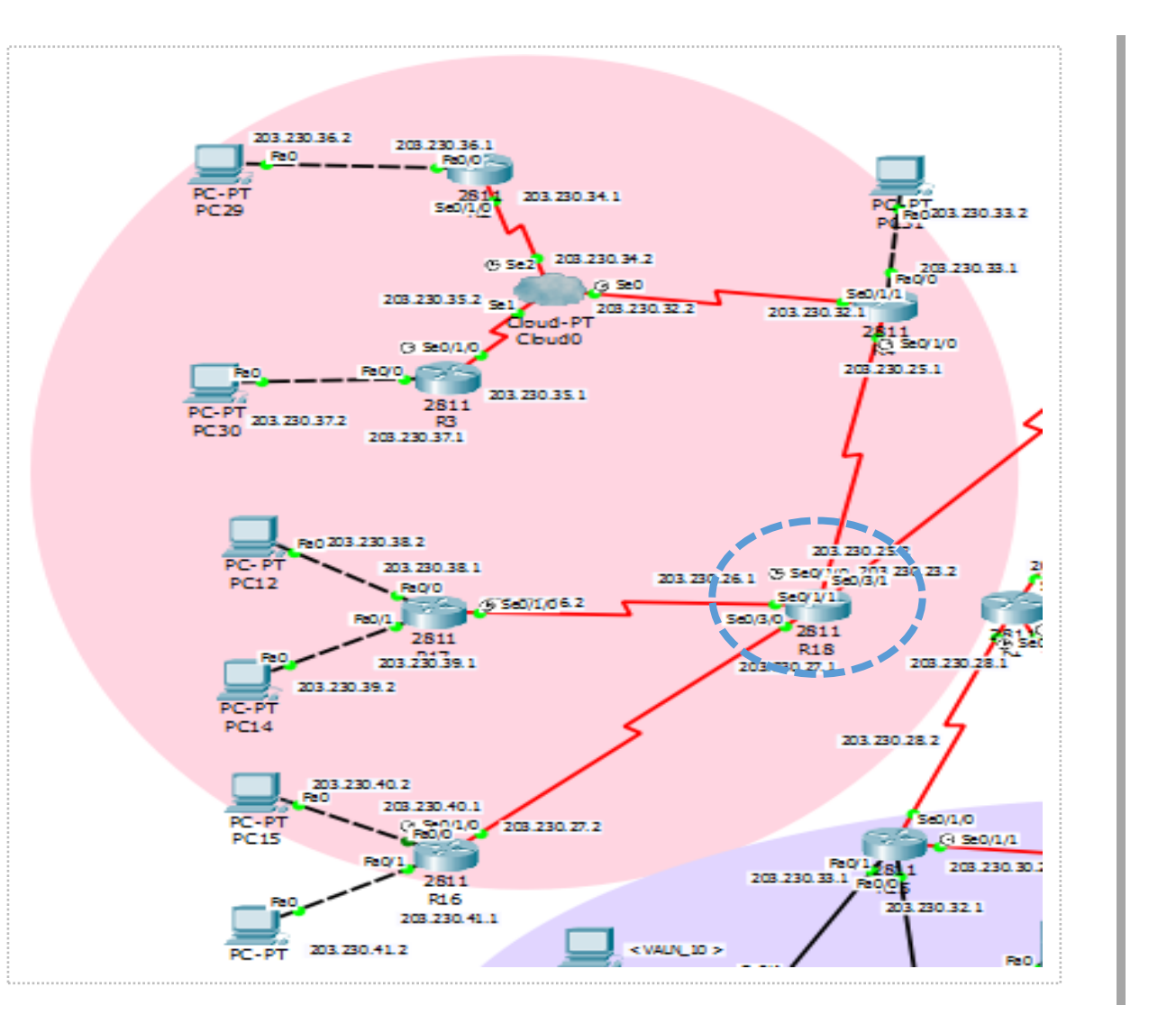

#### R18>show ip protocols

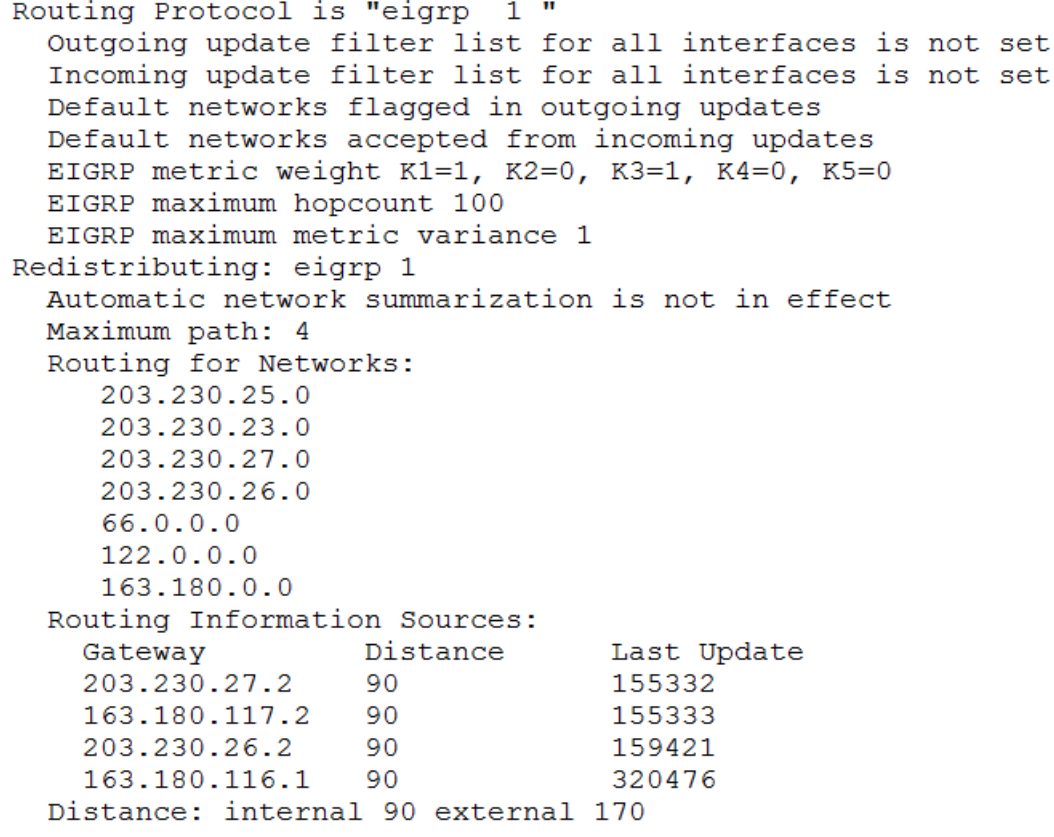

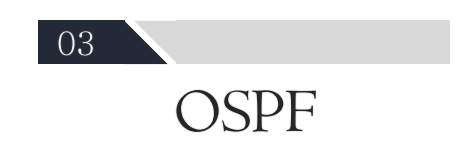

## **OSPF**

#### - Open Shortest Path First -

- ✔ IP 헤더의 프로토콜 필드 89번을 사용한다.
- ✔ 네트워크 라우터에 변화가 생기는 즉시 전달한다.
- ✔ 수렴 시간이 짧고 홉수의 제한이 없다. → 큰 네트워크 규모에 적합하다.
- ✔ Area개념 : 큰 전체 네트워크를 작은 영역으로 나누어 관리하여 빠른 업데이트, 효율적인 관리가 가능하다.
- ✔ VLSM을 지원하여 라우팅 테이블을 줄일 수 있다.
- ✔ 여러 개의 라우팅 경로를 하나로 묶는다.
- ✔ 네트워크 내 변화가 있을 경우에만 정보 전송한다. (멀 티캐스트)
- ✔ 링크 상태 라우팅 알고리즘을 사용한다.

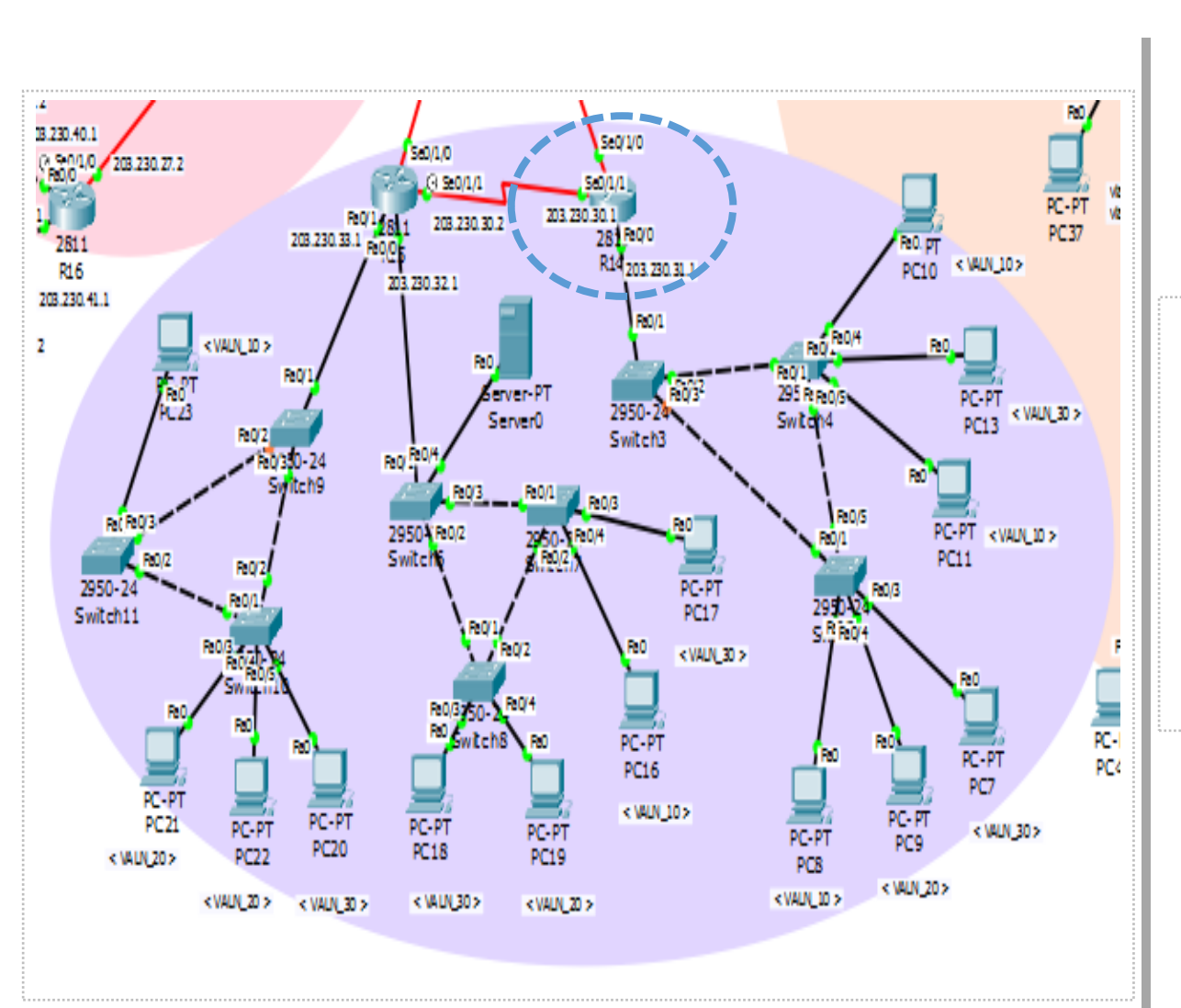

R14(config)#router ospf 7 R14(config-router)#router-id 4.4.4.4

**OSPF** 

R14(config-router)#network 203.230.29.0 0.0.0.255 a 0 R14(config-router)#network 203.230.30.0 0.0.0.255 a 0 R14(config-router)#network 203.230.31.0 0.0.0.255 a 0

#### **OSPF**

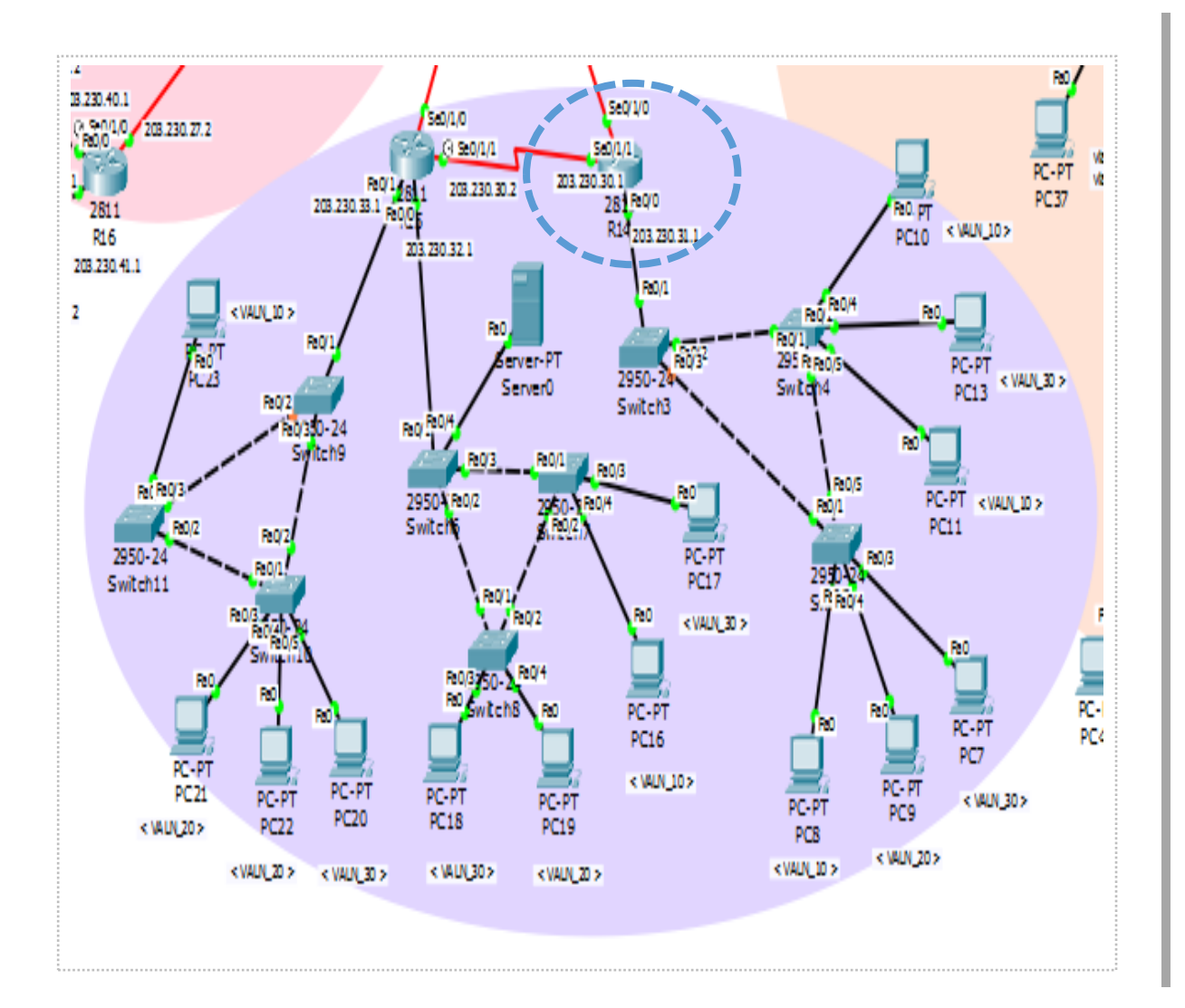

#### R14>show ip route Codes:  $C - connected$ ,  $S - static$ ,  $I - IGRP$ ,  $R - RIP$ ,  $M - mobile$ ,  $B - BGP$ D - EIGRP, EX - EIGRP external, O - OSPF, IA - OSPF inter area N1 - OSPF NSSA external type 1, N2 - OSPF NSSA external type 2 E1 - OSPF external type 1, E2 - OSPF external type 2, E - EGP i - IS-IS, L1 - IS-IS level-1, L2 - IS-IS level-2, ia - IS-IS inter area \* - candidate default, U - per-user static route, o - ODR P - periodic downloaded static route

#### Gateway of last resort is not set

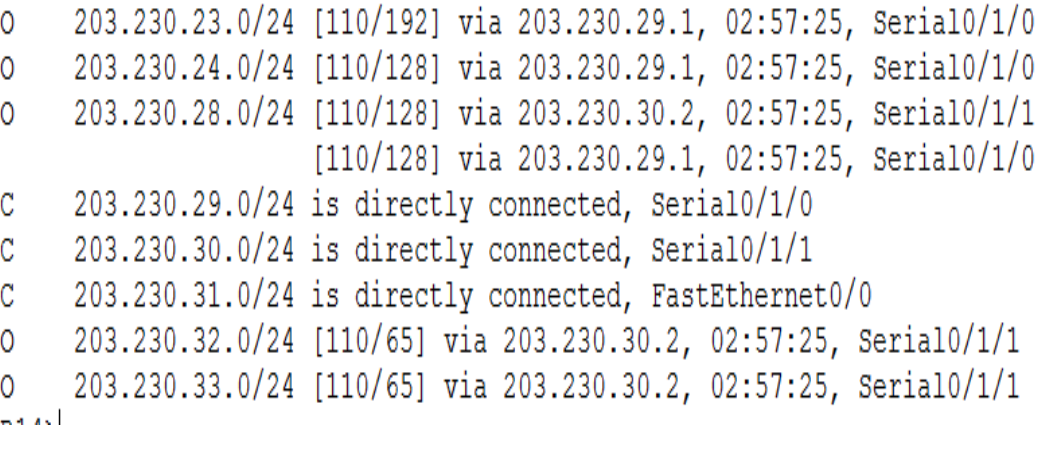

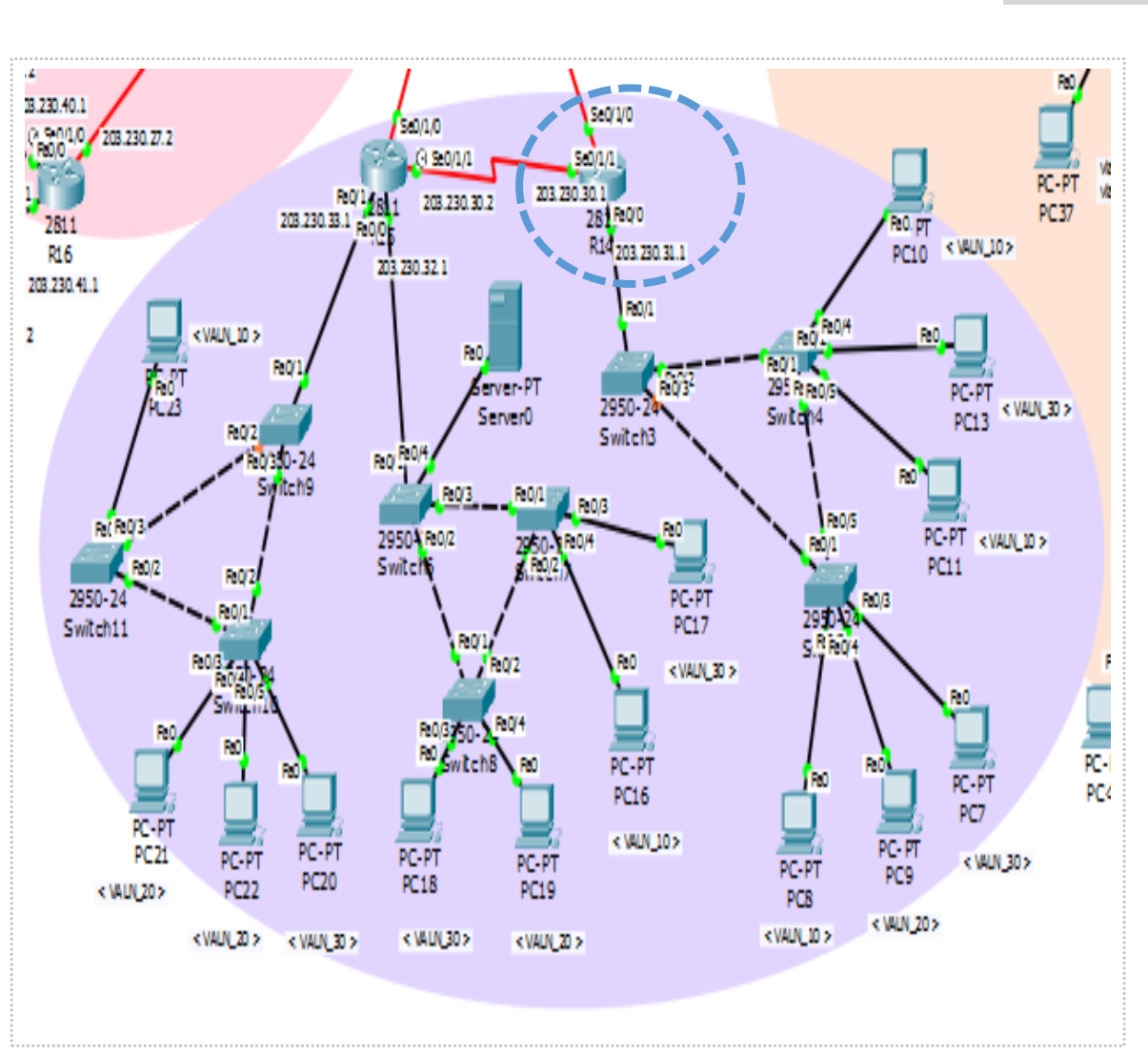

#### **OSPF**

#### R14>show ip protocols

Routing Protocol is "ospf 7" Outgoing update filter list for all interfaces is not set Incoming update filter list for all interfaces is not set Router ID 4.4.4.4 Number of areas in this router is 1. 1 normal 0 stub 0 nssa Maximum path: 4 Routing for Networks: 203.230.29.0 0.0.0.255 area 0 203.230.30.0 0.0.0.255 area 0 203.230.31.0 0.0.0.255 area 0 Routing Information Sources: Gateway Distance Last Update  $1.1.1.1$  $00:26:36$ 110  $2.2.2.2$ 00:26:36 110  $3.3.3.3$ 110 00:26:36 4.4.4.4 110  $00:26:35$ 

Distance: (default is 110)

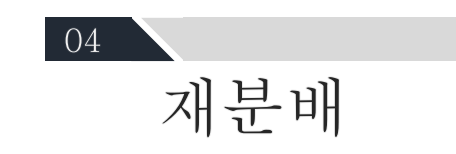

재분배

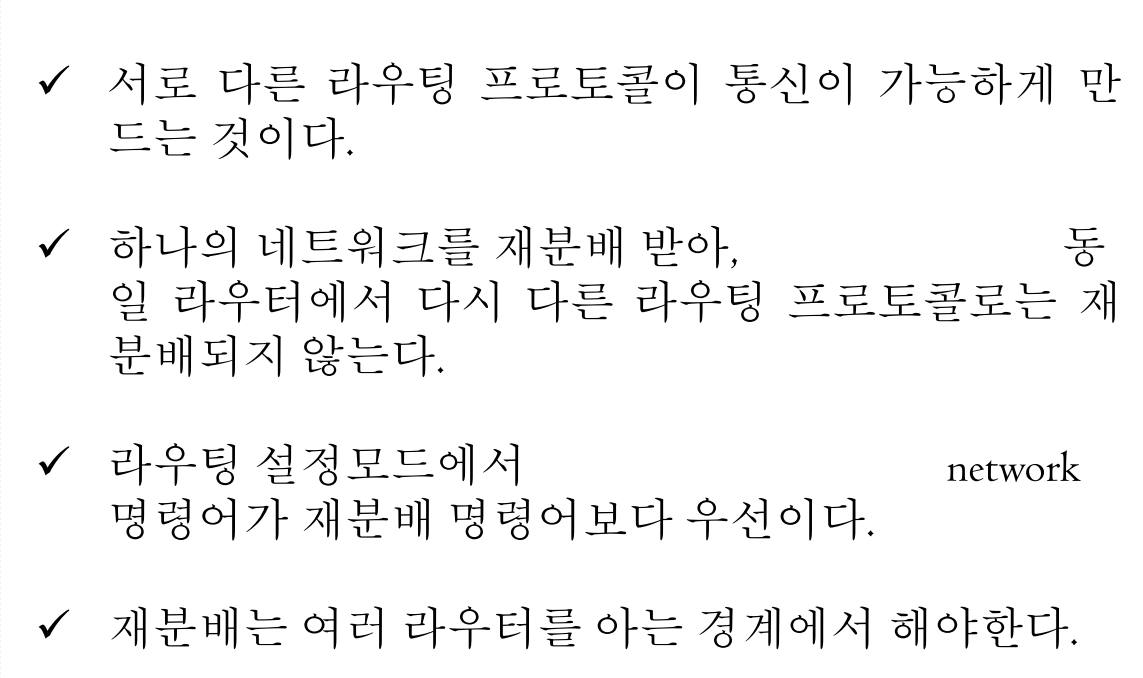

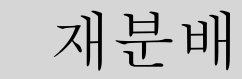

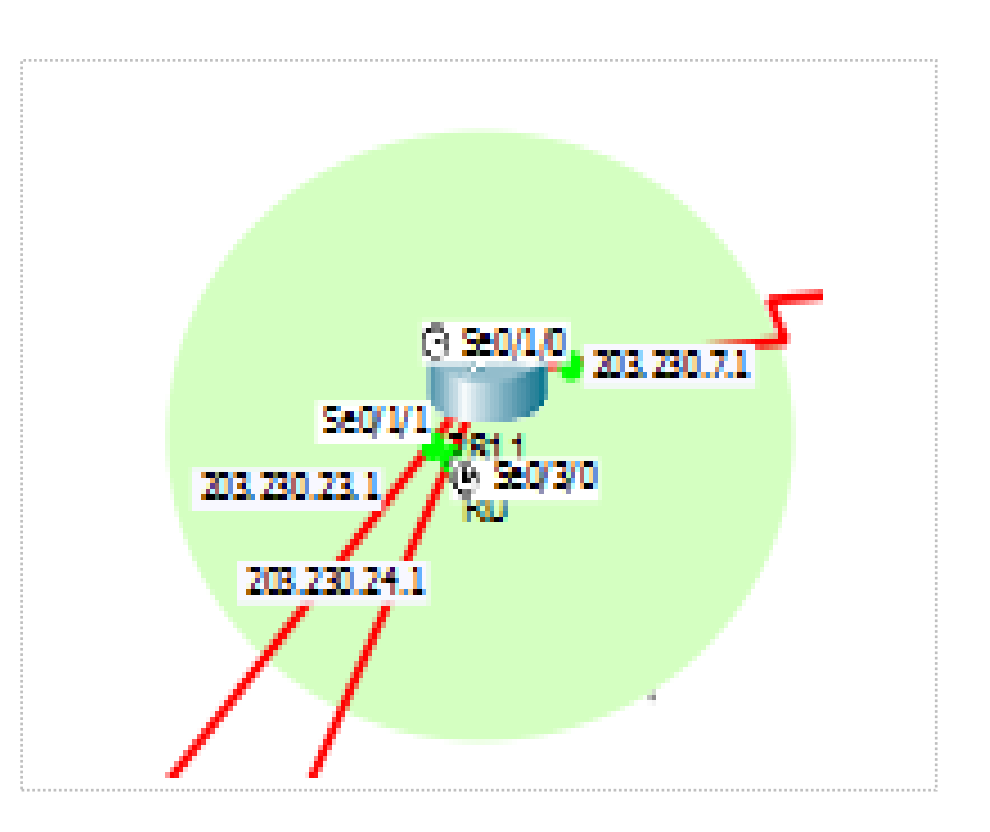

R0(config)#router rip R0(config-router)#version 2 R0(config-router)#redistribute eigrp 1 metric 19 R0(config-router)#redistribute ospf 7 metric 19

R0(config)#router eigrp 1 R0(config-router)#redistribute rip metric 1544 10 255 1 1500 R0(config-router)#redistribute ospf 7 metric 1544 10 255 1 1500  $\rightarrow$  차례대로

bandwidth, delay, reliability, load, MTU maximum size

R0(config)#router ospf 7 R0(config-router)#redistribute rip subnets R0(config-router)#redistribute eigrp 1 subnets

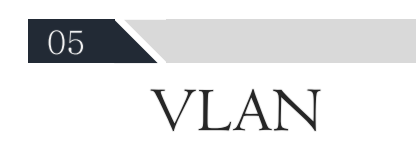

# **VLAN**

#### - Virtual Local Area Network -

- ✔ 하나의 스위치를 여러 개의 가상 스위치로 나누어서 사 용하는 것이다.
- ✔ 브로드캐스트의 양을 줄여서 네트워크 대역폭을 줄이 고, 스위치의 과부화, 스위치의 속도 저하, 네트워크 속 도 저하 문제를 해결한다.
- ✔ 서로 다른 VLAN에 속한 장치들은 통신이 불가능하여 보안에 도움이 된다.
- ✔ 스위치의 모든 포트는 기본 VLAN I번에 속해 있다.

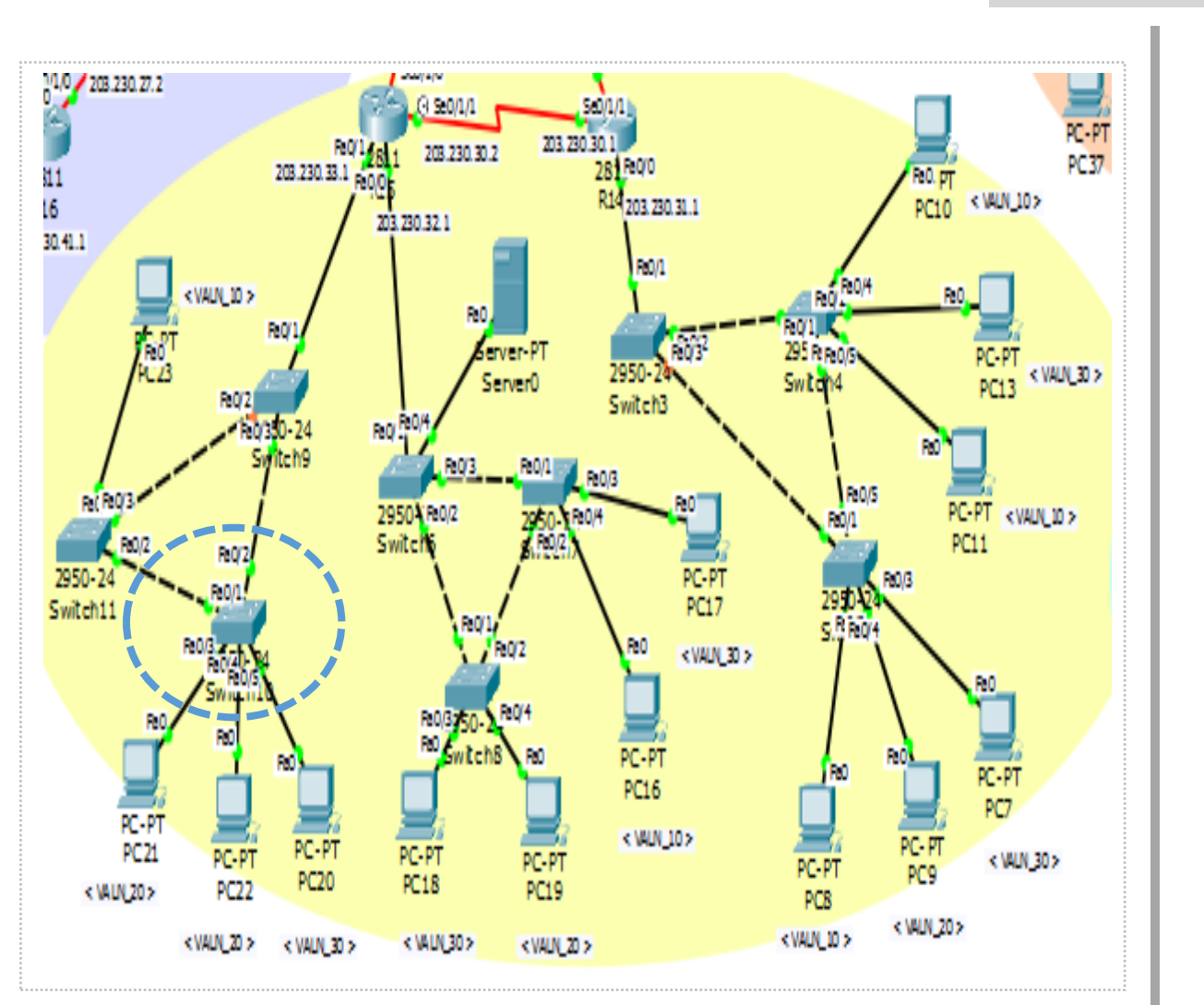

#### **VLAN**

## < VLAN 생성 >

Switch10(config)#vlan 10 Switch10(config-vlan)#name VLAN\_10 Switch10(config-vlan)#exit

Switch10(config)#vlan 20 Switch10(config-vlan)#name VLAN\_20 Switch10(config-vlan)#exit

Switch10(config)#vlan 30 Switch10(config-vlan)#name VLAN\_30 Switch10(config-vlan)#exit

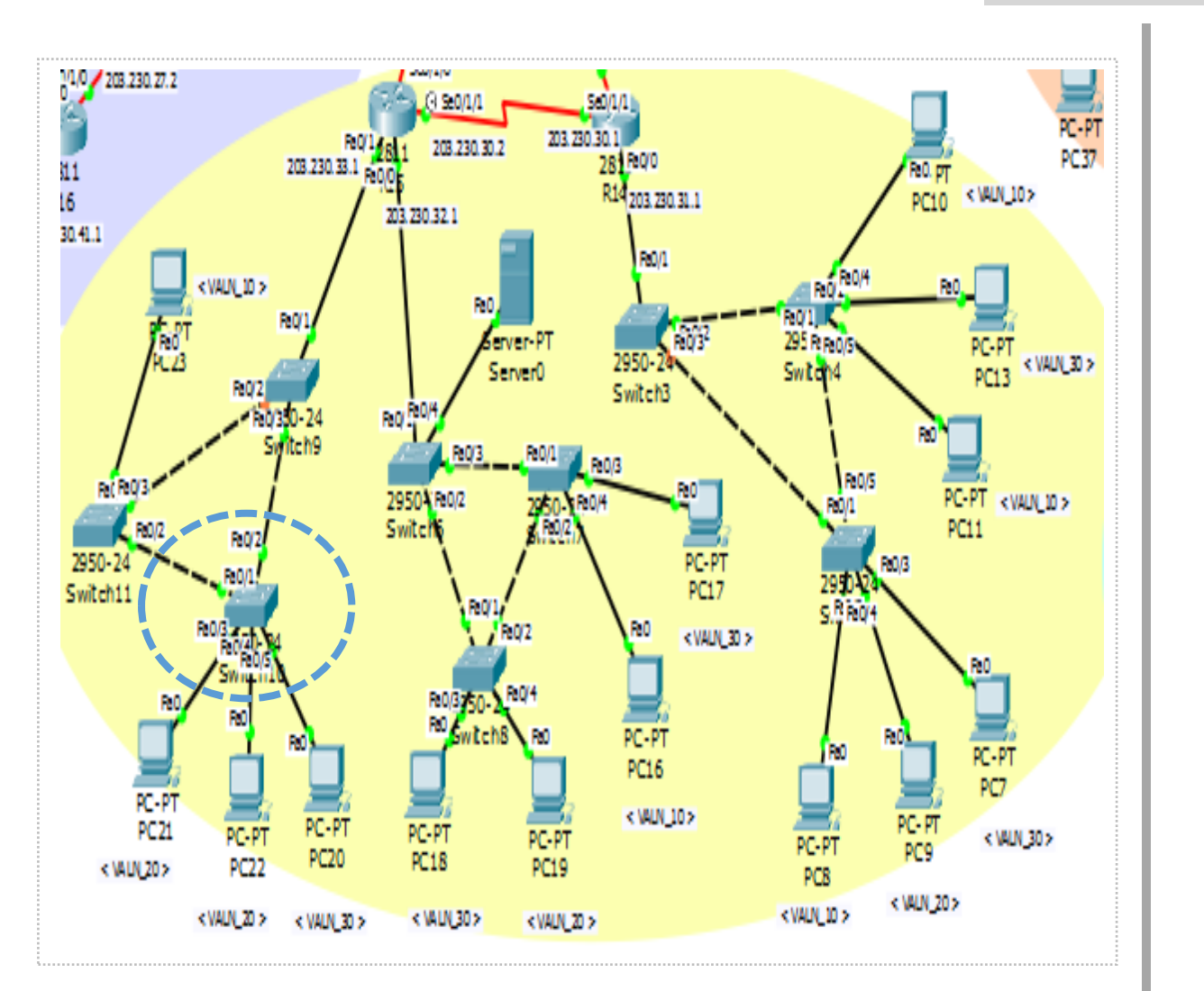

#### **VLAN**

## < 각 포트에 VLAN 할당 >

Switch10(config)#interface FastEthernet0/3 Switch10(config-if)#switchport access vlan 20 Switch10(config-if)#exit

Switch10(config)#interface FastEthernet0/4 Switch10(config-if)#switchport access vlan 20 Switch10(config-if)#exit

Switch10(config)#interface FastEthernet0/5 Switch10(config-if)#switchport access vlan 30 Switch10(config-if)#exit

## **VLAN**

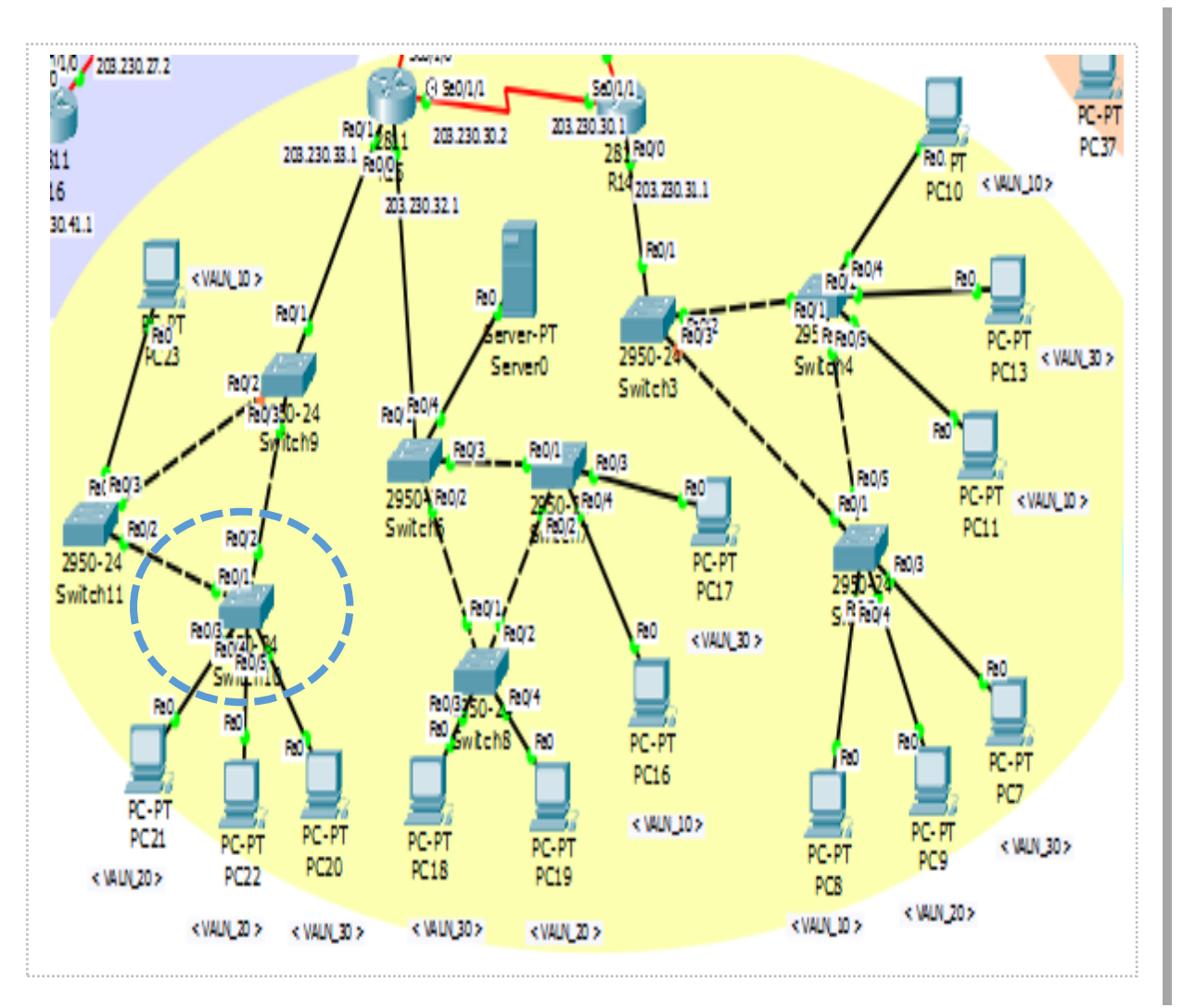

#### Switch>show vlan

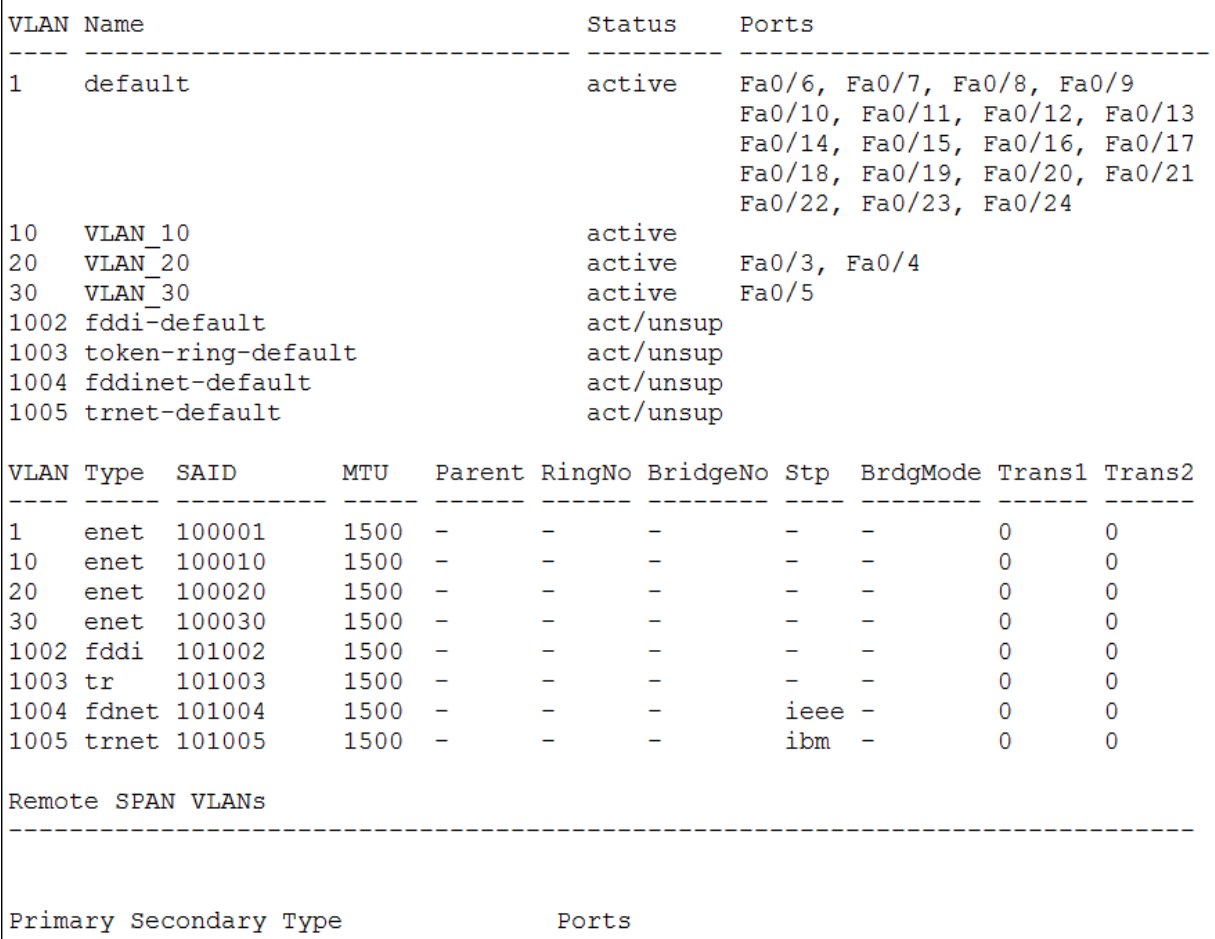

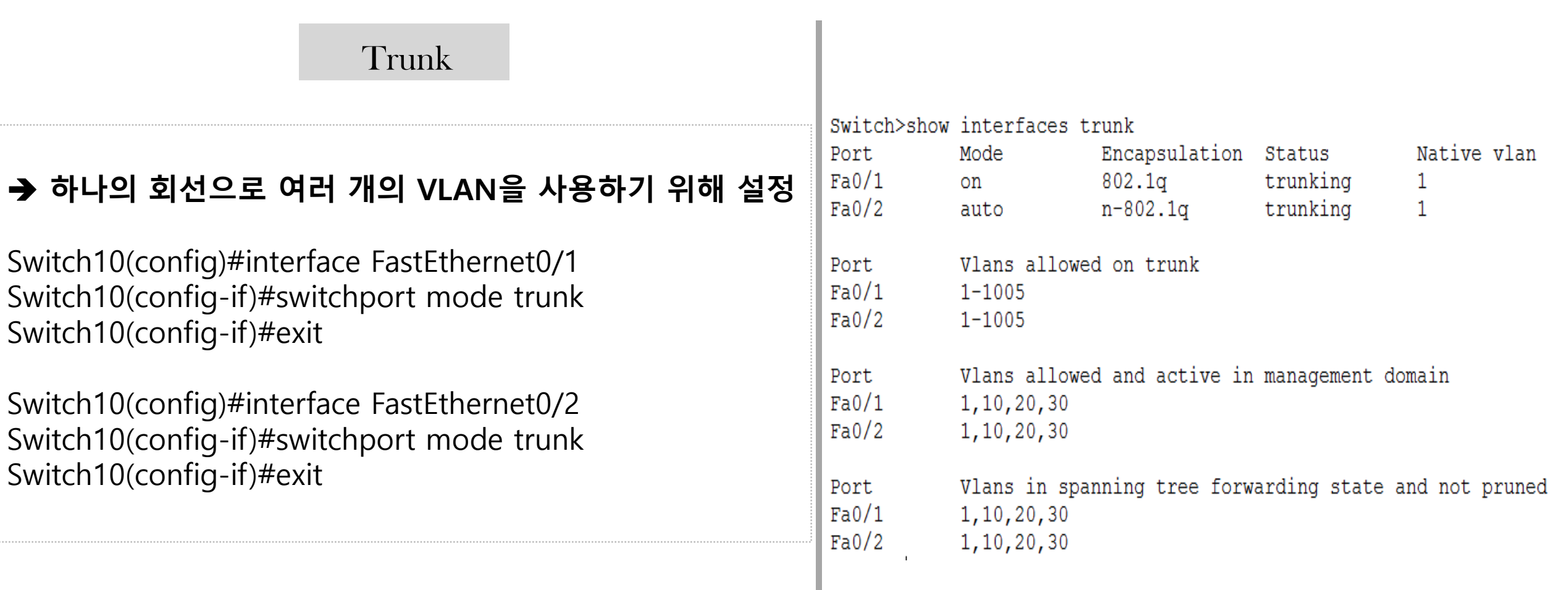

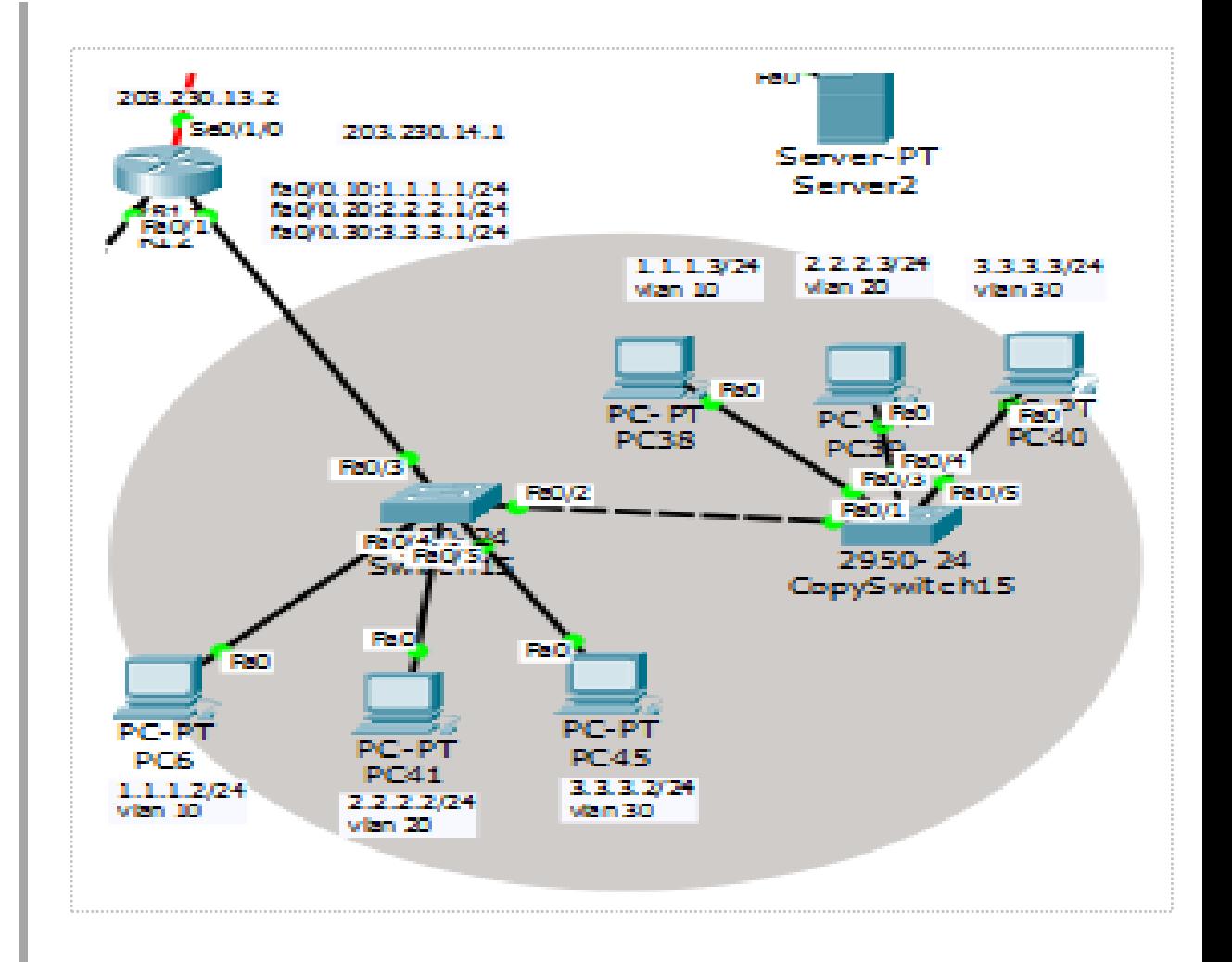

## 라우터-온-어-스틱

- ✔ 스위치와 라우터가 연결되어 있는 구간에  $E$ 렁크를 설정하고 Inter-VLAN을 설정하여 한 개의 인터페이스만으로 통신이 가능하도록 하는 방식이다.
- ✔ VLAN별로 라우터 인터페이스를 할당하기 위해 서 브 인터페이스라는 가상 인터페이스를 사용한다.

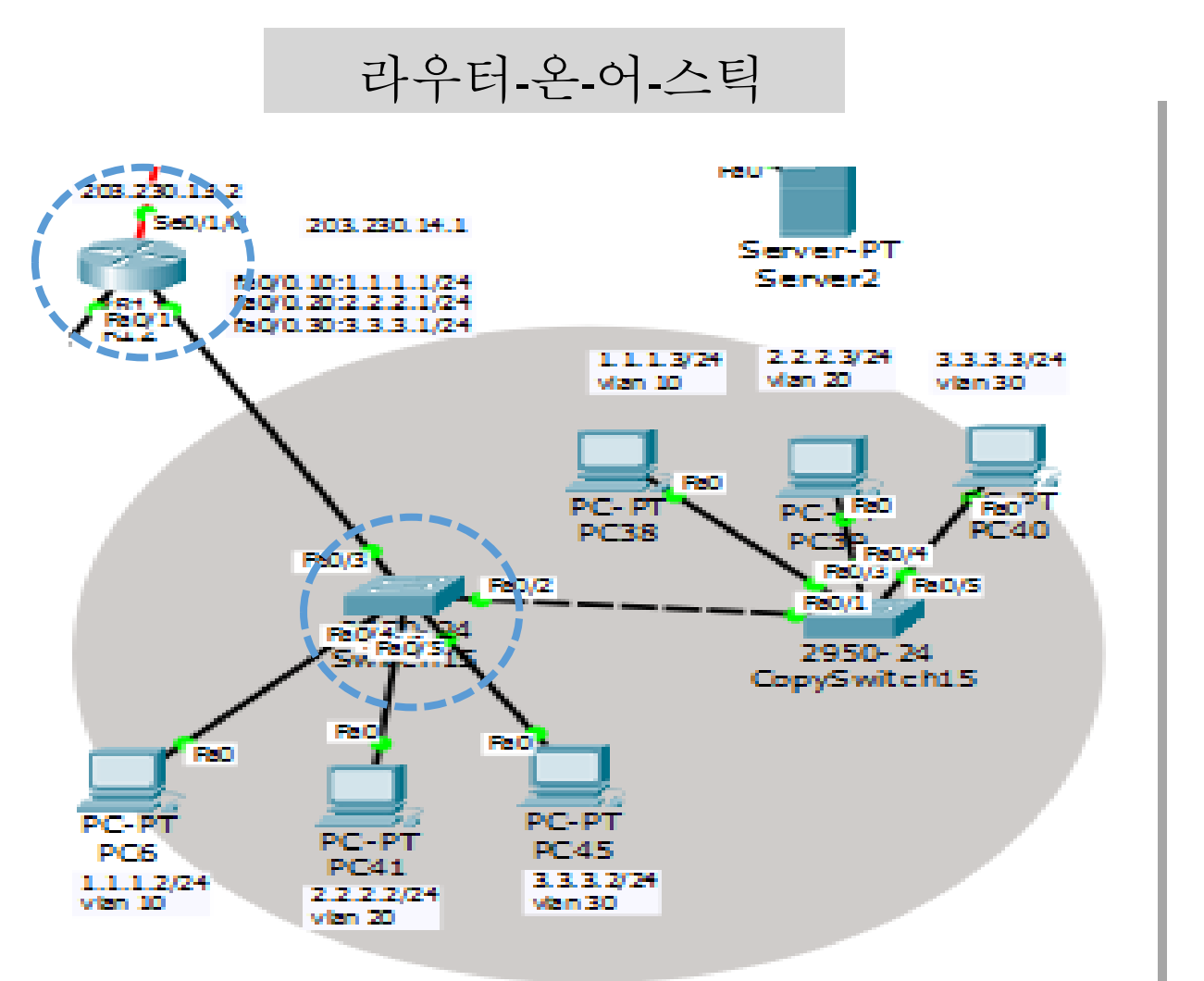

#### < 스위치 15에 트렁크 설정 >

Switch15(config)#interface FastEthernet0/3 Switch10(config-if)#switchport mode trunk

#### < 라우터에 가상인터페이스 설정 >

R12(config)#interface FastEthernet0/0 R12(config-if)#no shutdown R12(config-if )#exit

R12(config)#int fa0/0.10 R12(config-subif)#encapsulation dot1q 10 R12(config-subif)#ip add 1.1.1.1 255.255.255.0 R12(config-subif)#exit

R12(config)#int fa0/0.20 R12(config-subif)#encapsulation dot1q 20 R12(config-subif)#ip add 2.2.2.1 255.255.255.0 R12(config-subif)#exit

R12(config)#int fa0/0.30 R12(config-subif)#encapsulation dot1q 30 R12(config-subif)#ip add 3.3.3.1 255.255.255.0 R12(config-subif)#exit

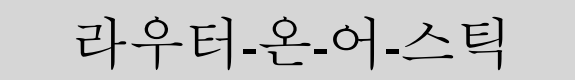

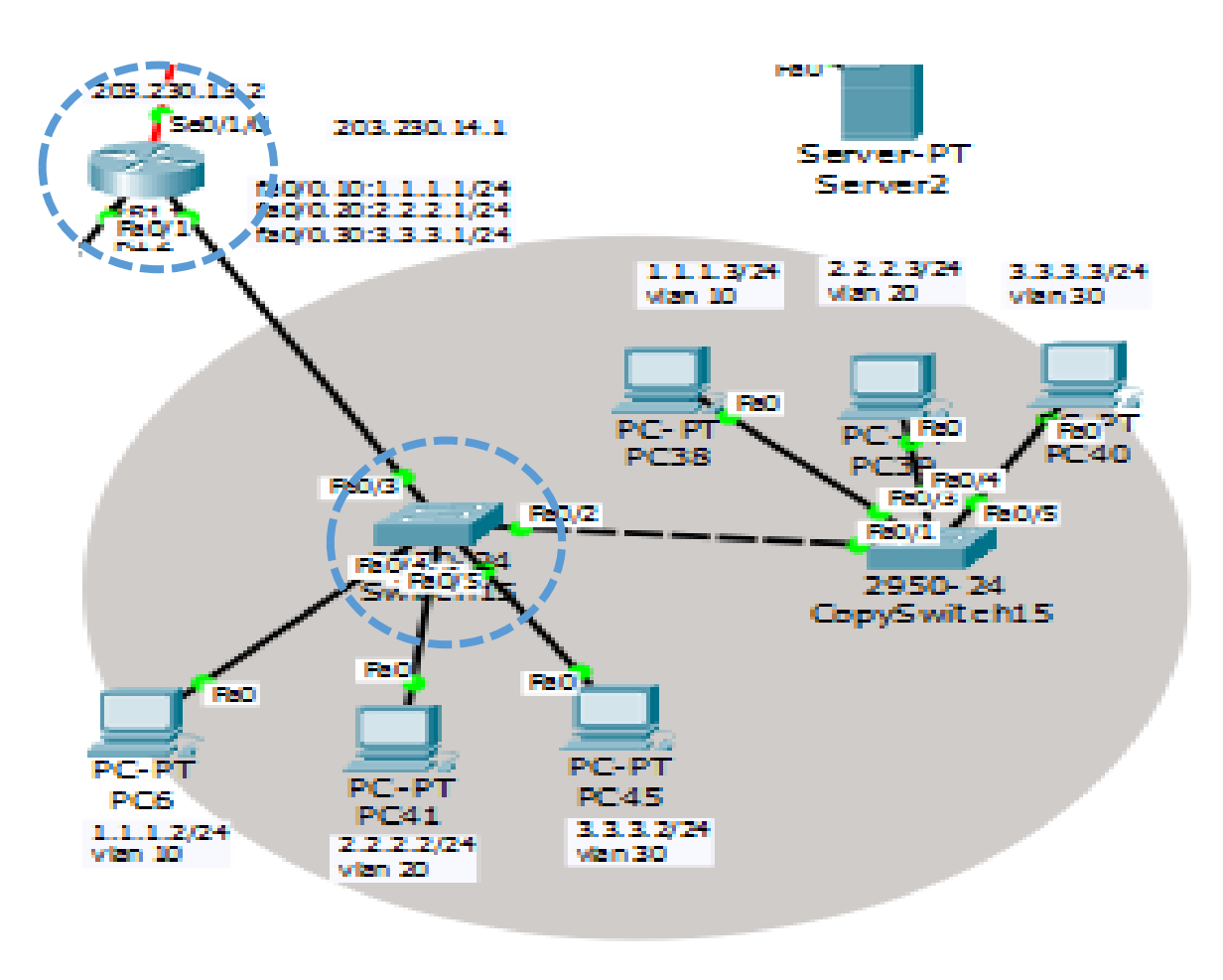

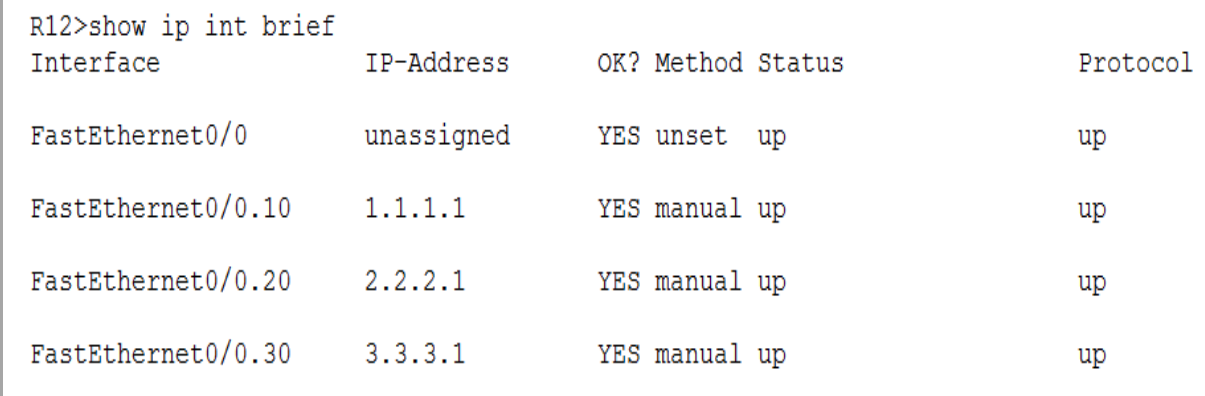

R12 (config)#do show ip route Codes: C - connected, S - static, I - IGRP, R - RIP, M - mobile, B - BGP D - EIGRP, EX - EIGRP external, O - OSPF, IA - OSPF inter area N1 - OSPF NSSA external type 1, N2 - OSPF NSSA external type 2 E1 - OSPF external type 1, E2 - OSPF external type 2, E - EGP i - IS-IS, L1 - IS-IS level-1, L2 - IS-IS level-2, ia - IS-IS inter area \* - candidate default, U - per-user static route, o - ODR P - periodic downloaded static route Gateway of last resort is not set  $1.0.0.0/24$  is subnetted, 1 subnets

```
\mathbf{C}1.1.1.0 is directly connected, FastEthernet0/0.10
     2.0.0.0/24 is subnetted, 1 subnets
```

```
\mathbf{C}2.2.2.0 is directly connected, FastEthernet0/0.20
     3.0.0.0/24 is subnetted, 1 subnets
```
3.3.3.0 is directly connected, FastEthernet0/0.30  $\mathbf C$ 

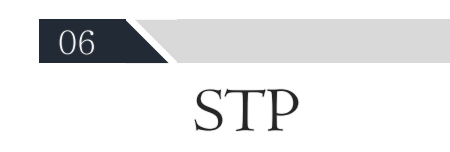

## **STP**

#### - Spannig Tree Protocol-

- ✔ 스위치나 브리지에서 발생하는 루핑을 막아주기 위한 프로토콜 이다.
- ✔ 루프가 발생할 수 있는 경로를 논리적으로 차단함으로써 목적지 로 가는 경로를 하나로 만든다.
- ✔ 네트워크당 루트 브리지를 갖는다.
- ✔ 루트브리지를 제외한 나머지 모든 브리지는 루트 포트를 갖는다.
- √ 세그먼트당 하나씩 목적지 포트를 갖는다.
- ✔ 사용하던 경로에 문제가 발생할 경우 대체경로를 통해 통신할 수 있도록 운영한다.

#### **STP**

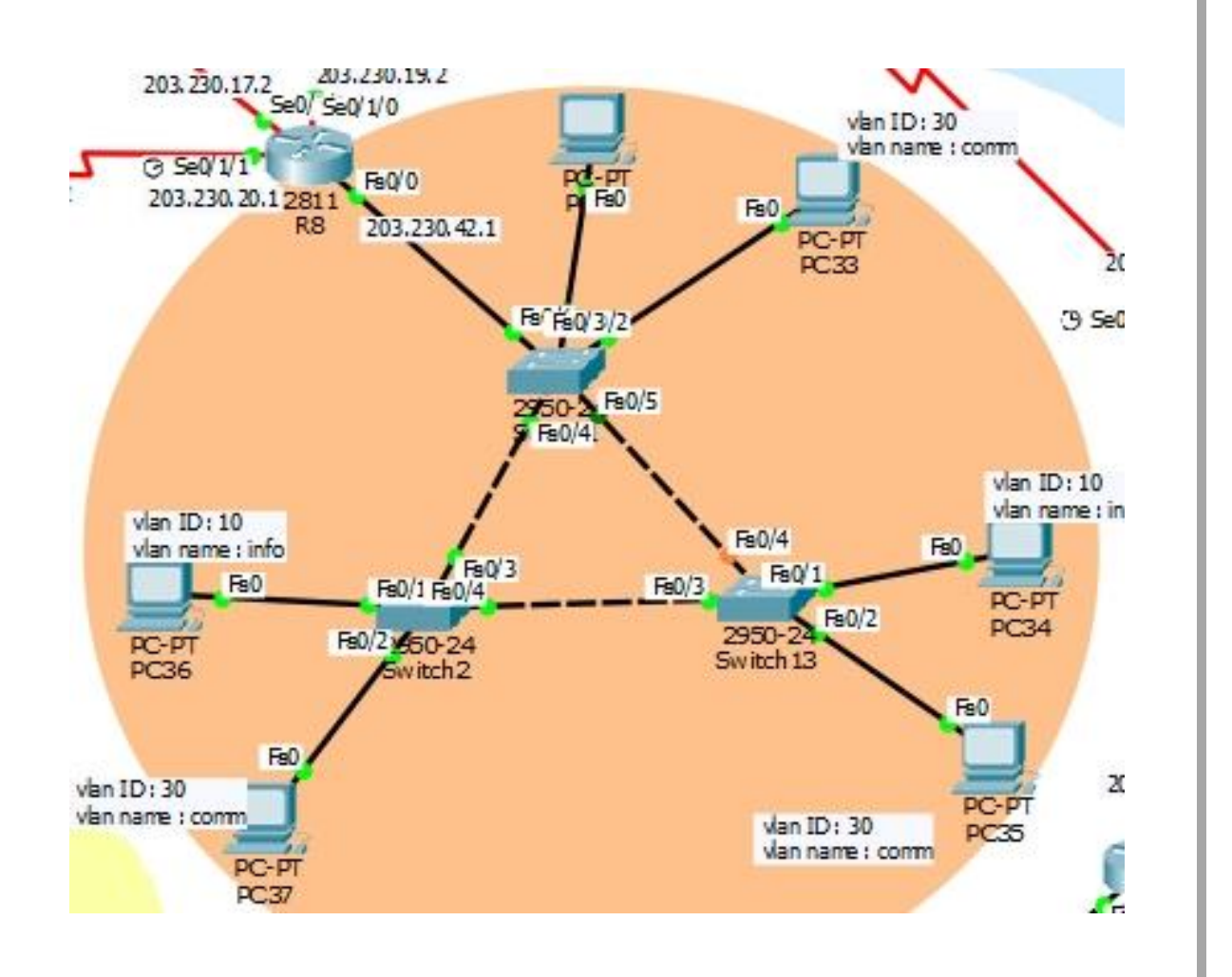

Switch2(config)#vlan 10 Switch2(config-vlan)#name info Switch2(config-vlan)#vlan 30 Switch2(config-vlan)#name comm Switch2(config-vlan)#exit Switch2(config)#int fa0/1 Switch2(config-if)#switchport mode access Switch2(config-if)#switchport access vlan 10 Switch2(config-if)#exit Switch2(config)#int fa0/2 Switch2(config-if)#switchport mode access Switch2(config-if)#switchport access vlan 30 Switch2(config-if)#exit Switch2(config)#int range fa0/3-4 Switch2(config-if-range)#switchport mode trunk Switch2(config-if-range)#exit

#### **STP**

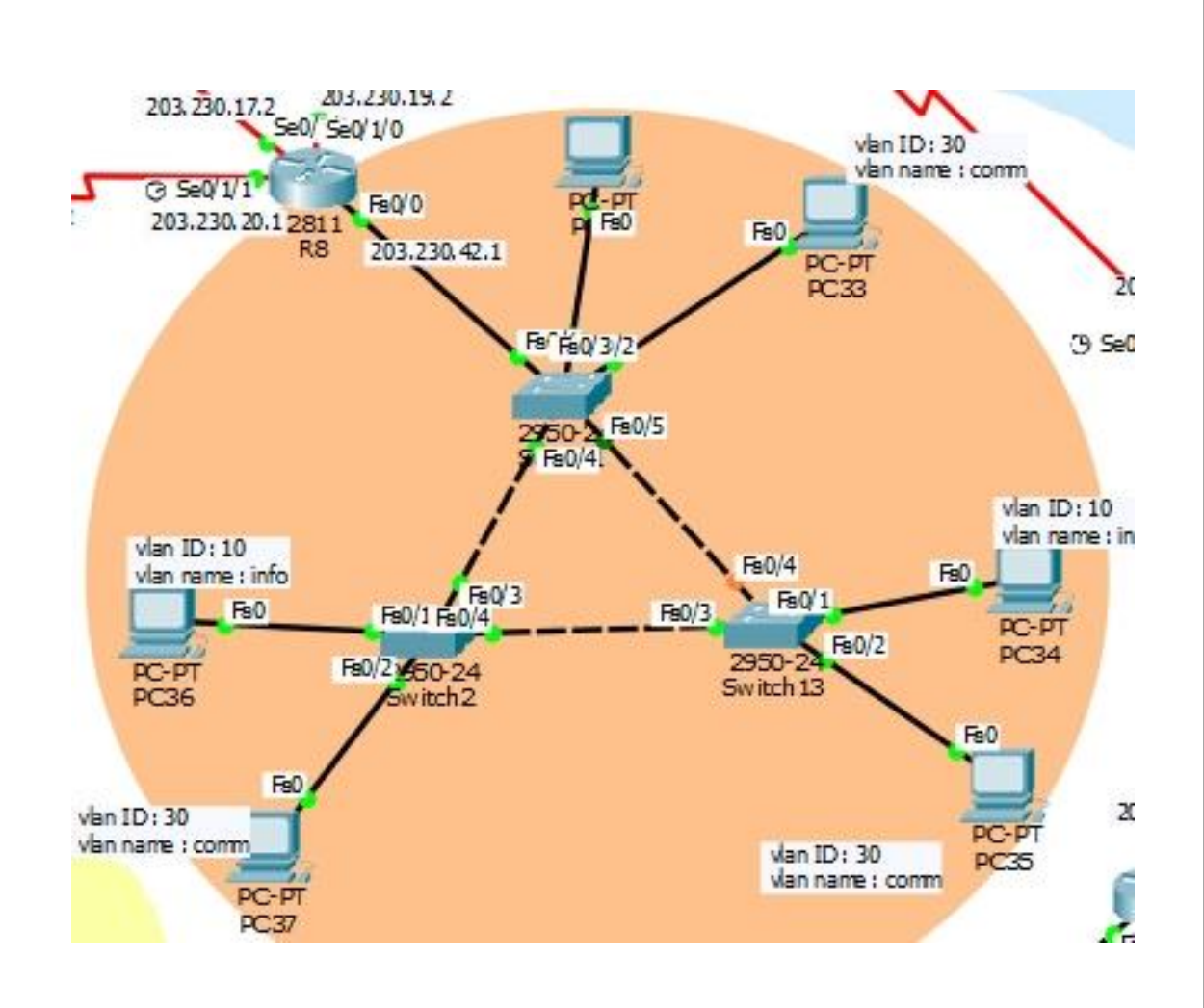

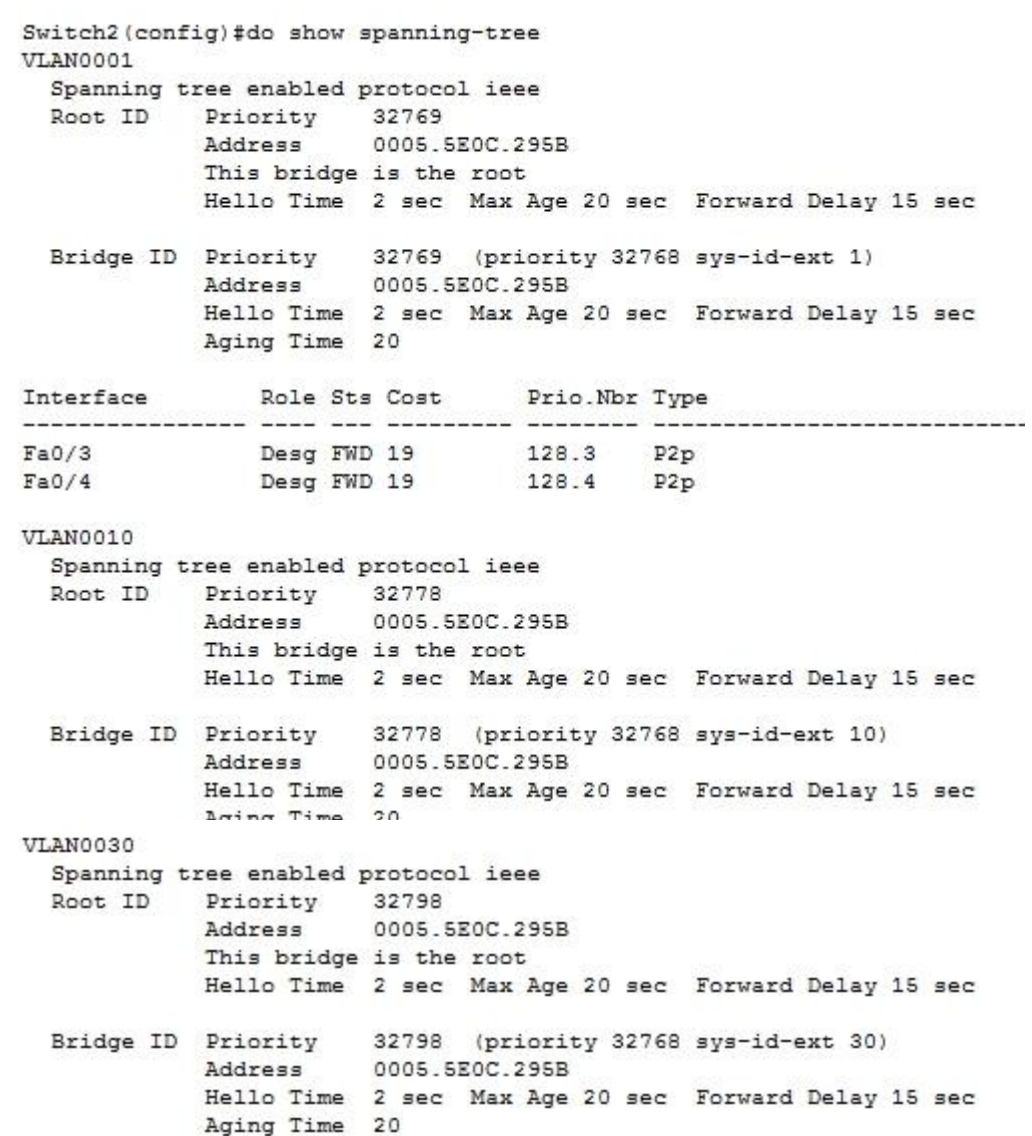

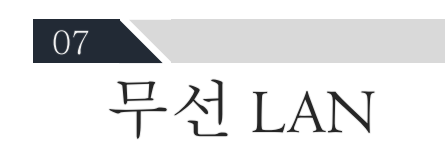

# 무선 LAN

✔ 기존 네트워크 케이블 대신에 전파를 이용해 컴퓨터 간의 네트워크를 구축하는 방식이다. ✔ 설치 공간의 제한을 받지 않는다. ✔ 구축시간과 경비를 절감할 수 있다. ✔ 자유롭게 이동하면서 네트워크에 접속할 있는 편리함을 제공한다. ✔ 일일이 LAN 케이블을 연결하지 않아도 무선랜 카드만 장 착하면 되기 때문에 사용에 있어 유연성이 있다.

 $H = 2$ 

# 기본 무선 LAN 설정

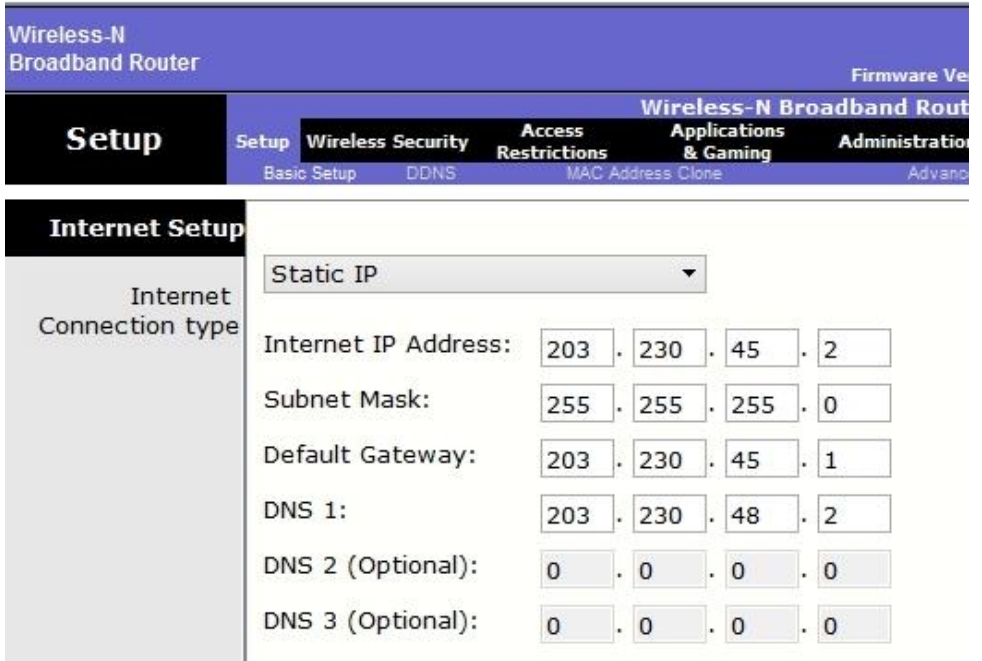

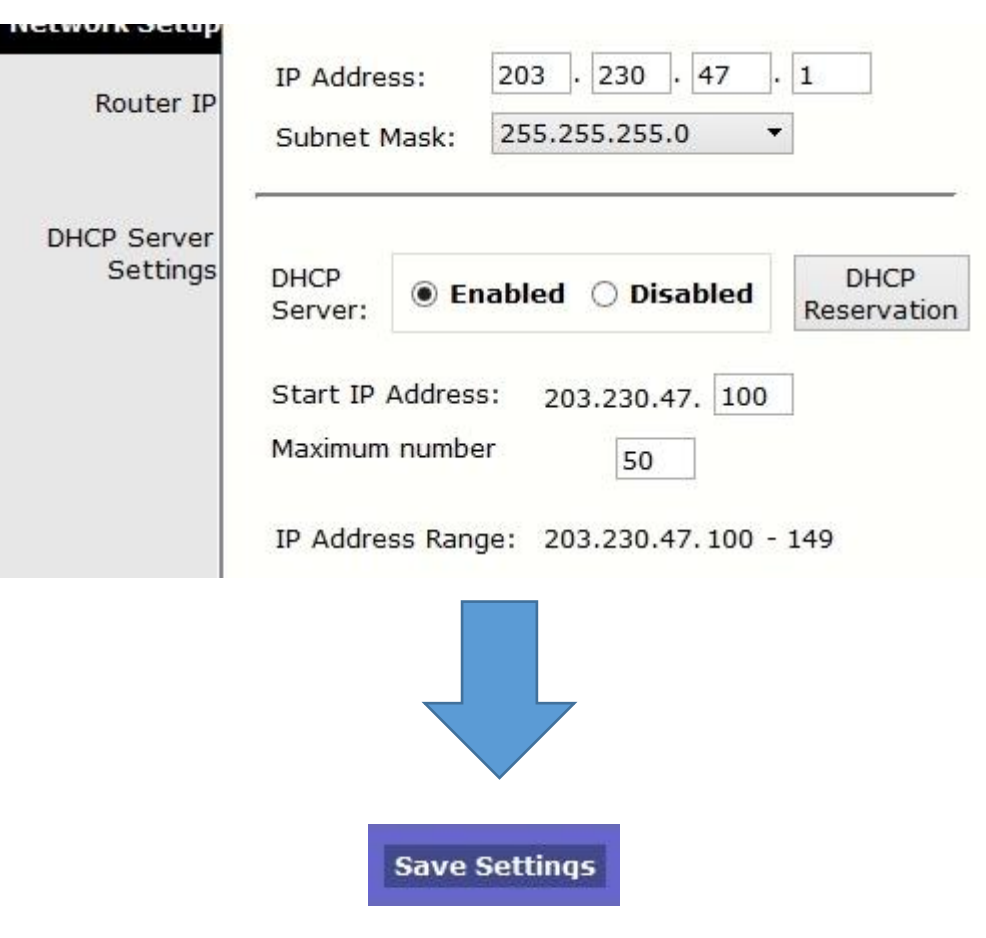

# 무선 LAN-WPA Personal

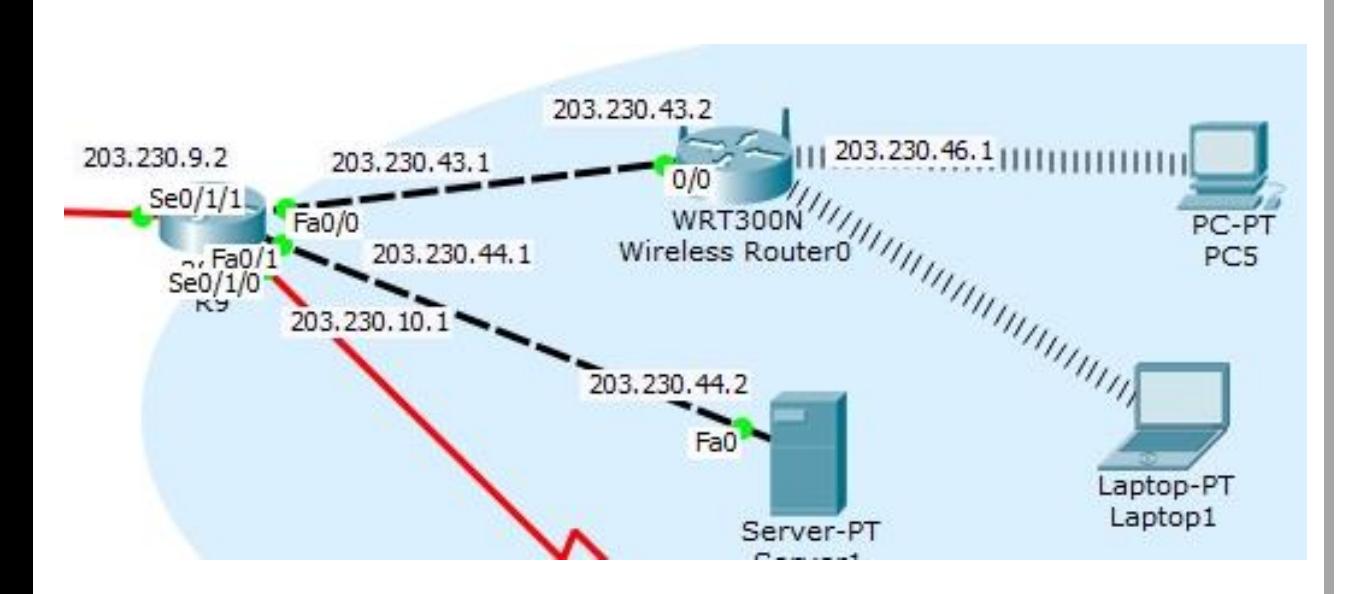

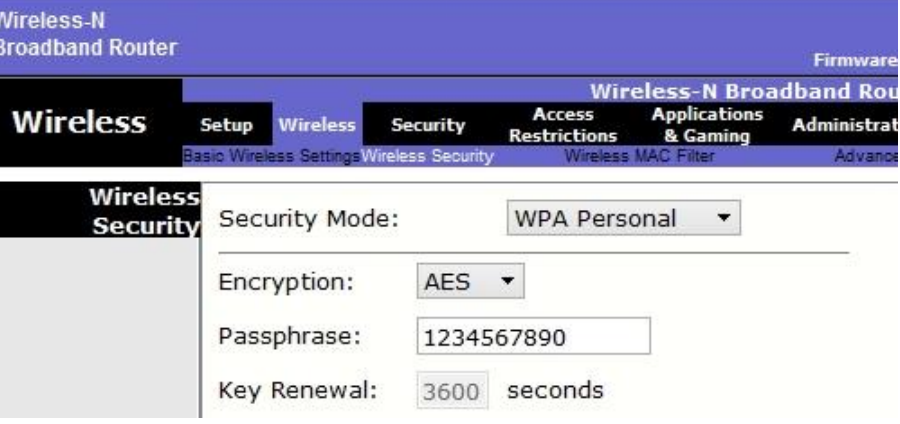

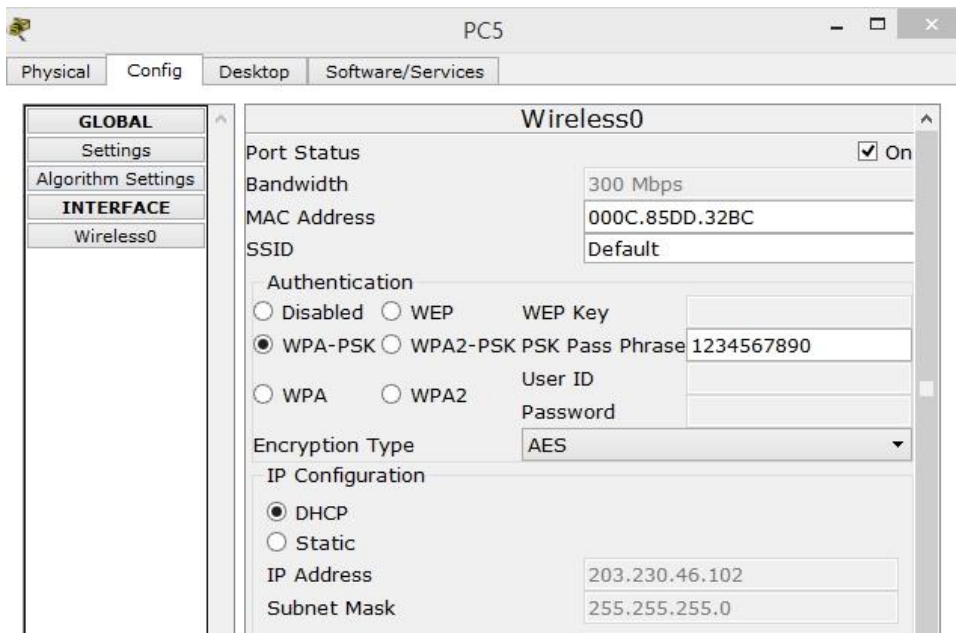

## 무선 LAN-WPA2 Enterprise

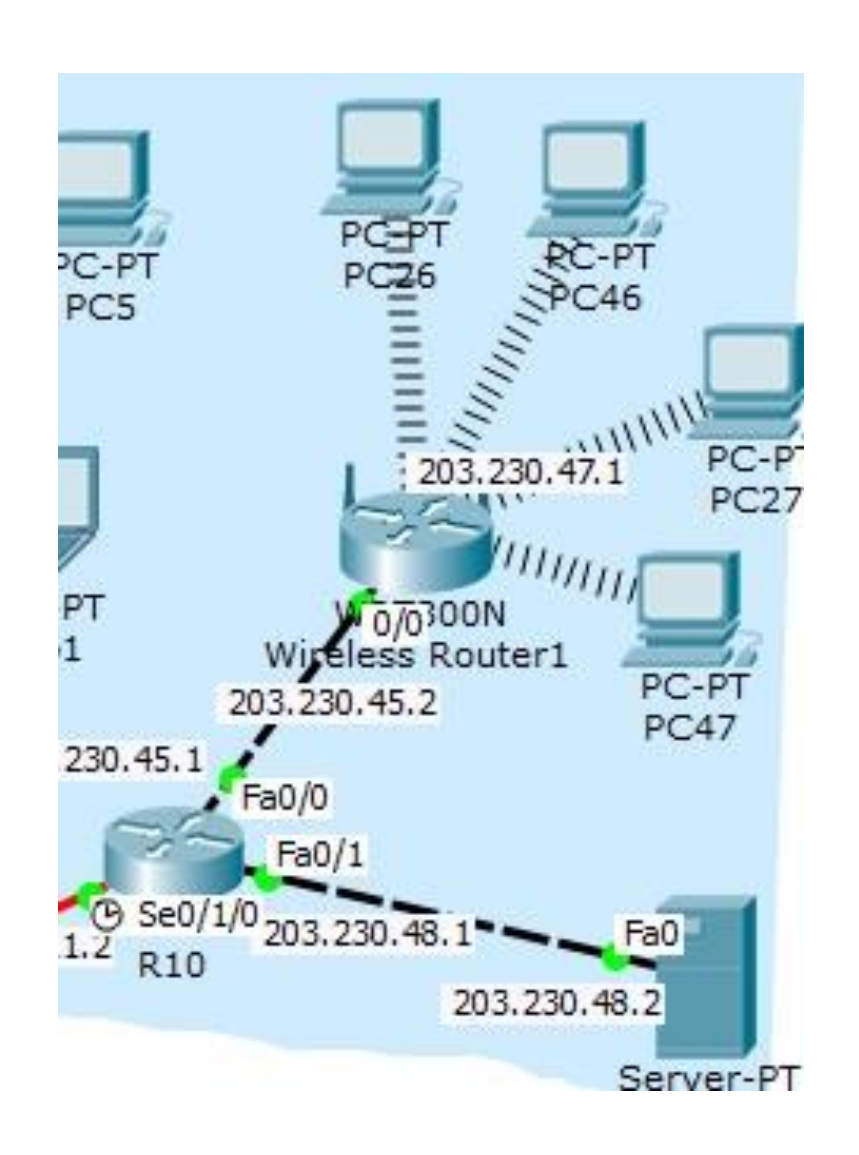

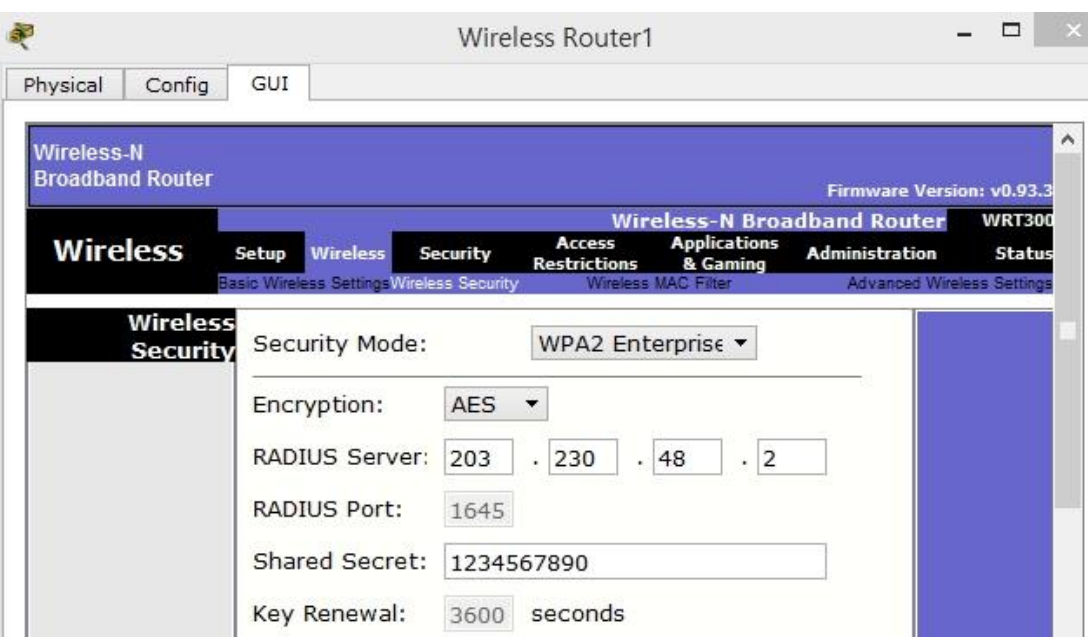

 $H = 2$ 

# 무선 LAN-WPA2 Enterprise

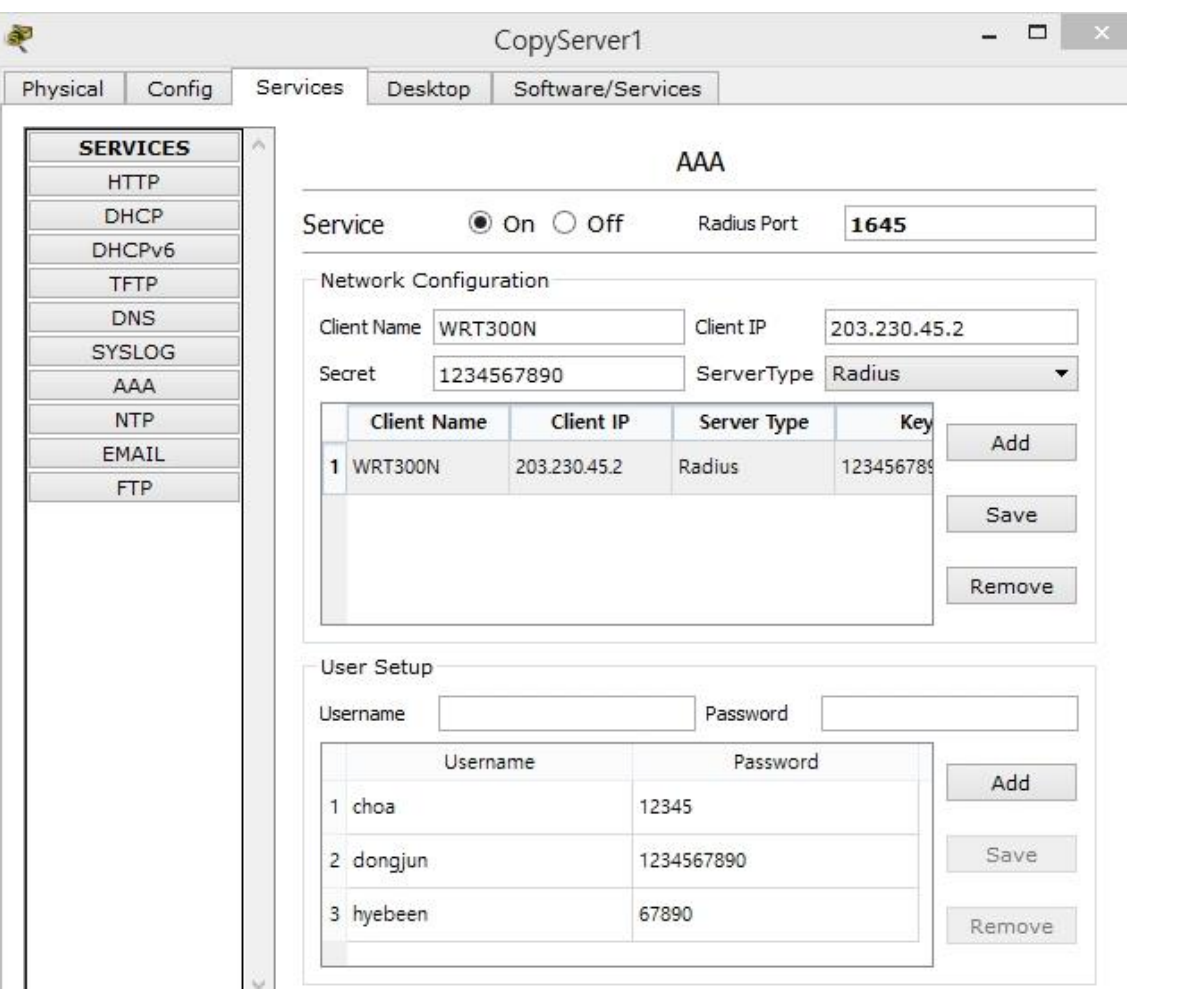

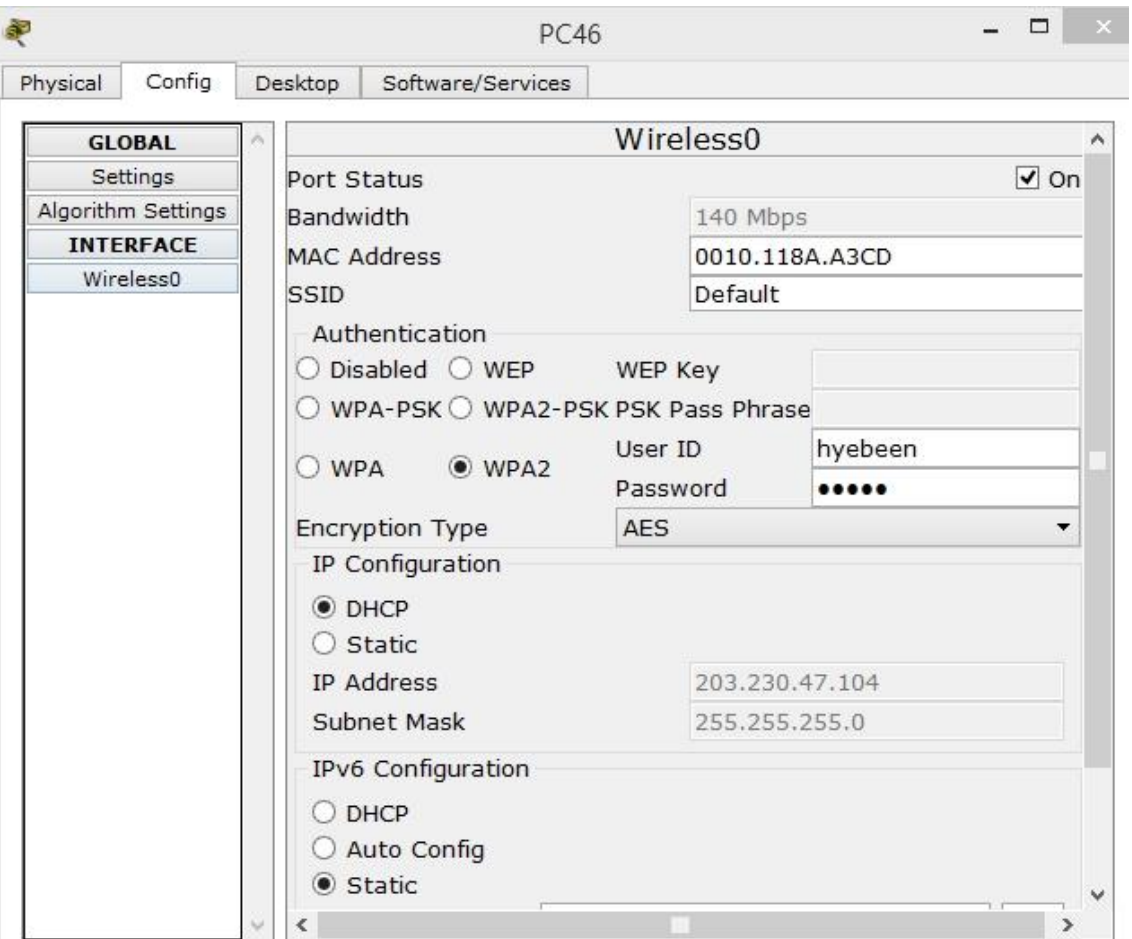

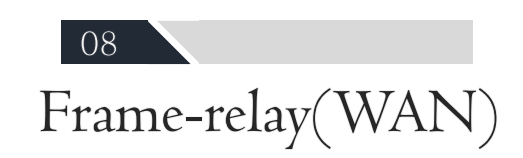

#### Frame-relay

- ✔ OSI 참조 모델에서 물리 계층과 데이터링크 계층에 서 동작하는 WAN프로토콜이다.
- ✔ 하나의 물리적인 회선에 여러 논리적인 회선인 가상 회선을 만들어, 이를 마치 전용선처럼 취급하여 서비 스한다.
- ✔ X.25보다 효율성이 좋고 패킷에 오류가 검출되면 오 류 복원을 제공하는 것이 아니라 패킷을 폐기한다.

#### Frame-relay

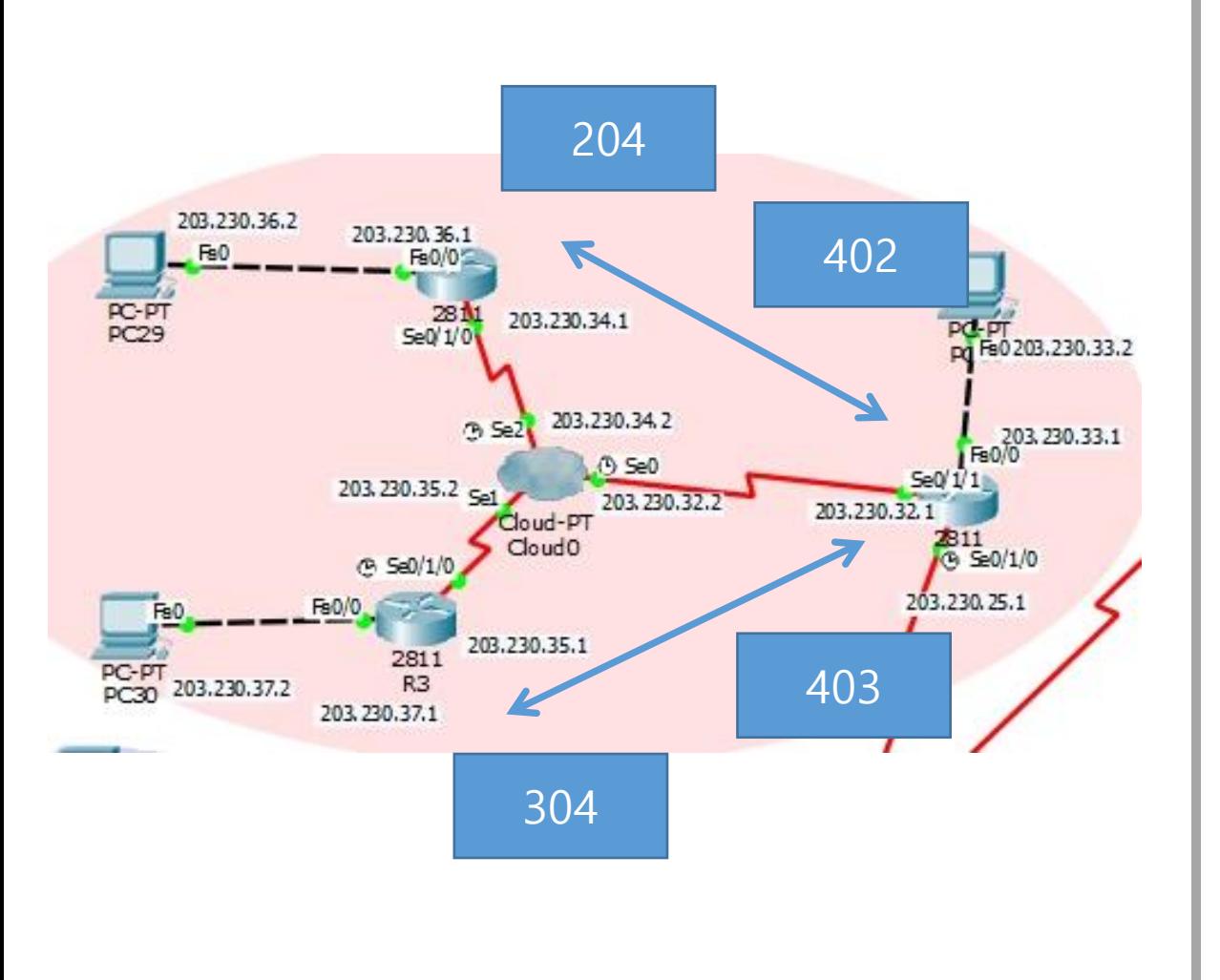

R3(config)#int lo 0 R3(config -if)#ip add 1.1.1.1 255.255.255.0 R3(config -if)#exit R3(config)#interface FastEthernet0/0 R3(config -if)#ip address 203.230.37.2 255.255.255.0 R3(config -if)#no shutdown R3(config -if)#exit R3(config)#int s0/1/0 R3(config -if)#ip add 203.230.35.1 255.255.255.0 R3(config -if)#encapsulation frame -relay R3(config -if)#frame -relay map ip 203.230.34.1 302 broadcast R3(config -if)#frame -relay map ip 203.230.32.1 304 broadcast R3(config -if)#no shutdown R3(config)#router rip

R3(config -router)#version 2 R3(config -router)#network 1.0.0.0 R3(config -router)#network 203.230.34.0 R3(config -router)#network 203.230.32.0 R3(config -router)#network 203.230.37.0 R3(config -router)#no auto -summary

 $H = 2$ 

## Frame-relay

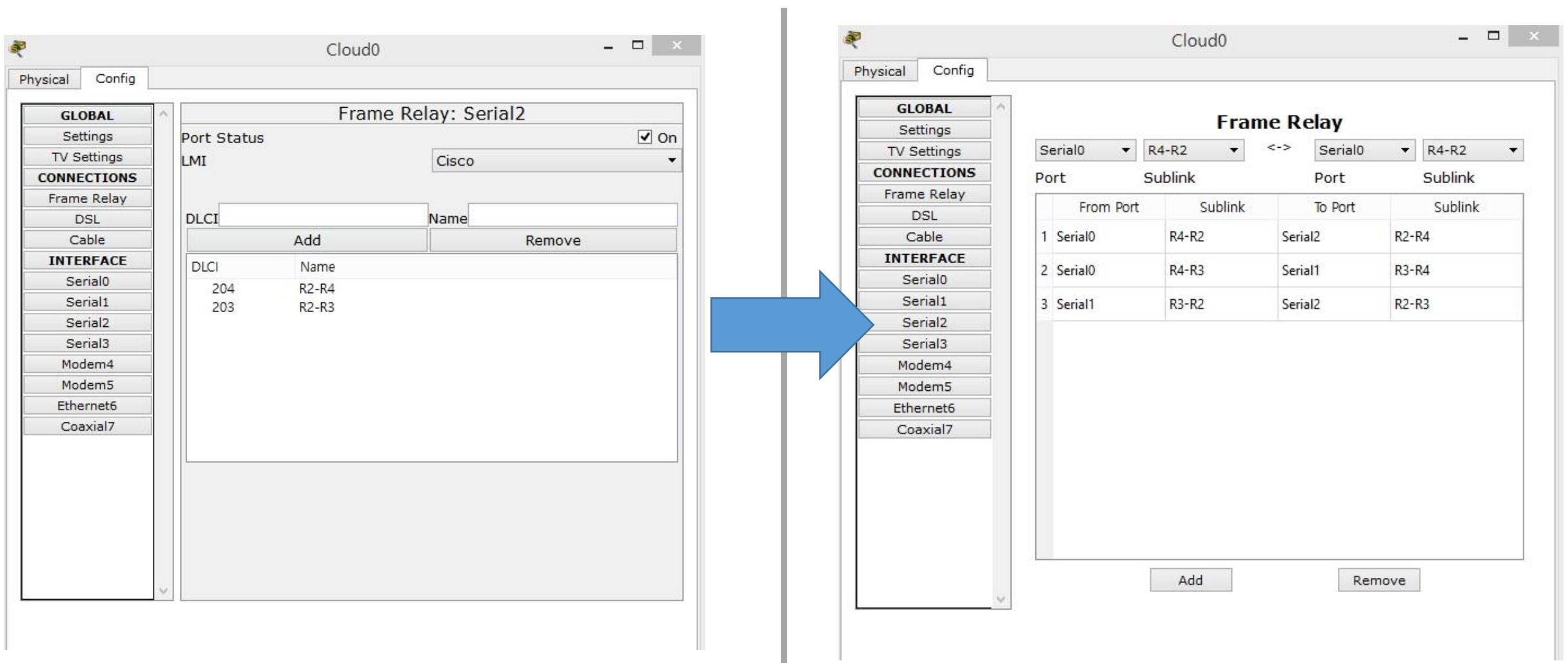

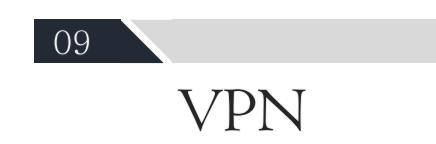

#### - Virtual Private Network -

- ✔ 사설망의 장점을 공중망에서 터널링 기술을 이용해여 제공하는 전체적인 서비스를 뜻한다.
- ✔ 공중망을 통해서 회사 서버에 접속하게 되면 암호화 되 지 않은 데이터로 인해 해킹을 당할 수 있는 가능성이 있지만 VPN은 그러한 가능성이 없다.
- ✔ VoIP 네트워크 및 멀티캐스트를 이용한 IPTV, 비디오 회 의에 적용하다.
- √ 인증, 보안, 기밀성 유지 등을 위한 암호화 프로토콜과 데이터 위조 및 변조를 방지하기 위한 키를 사용한다.

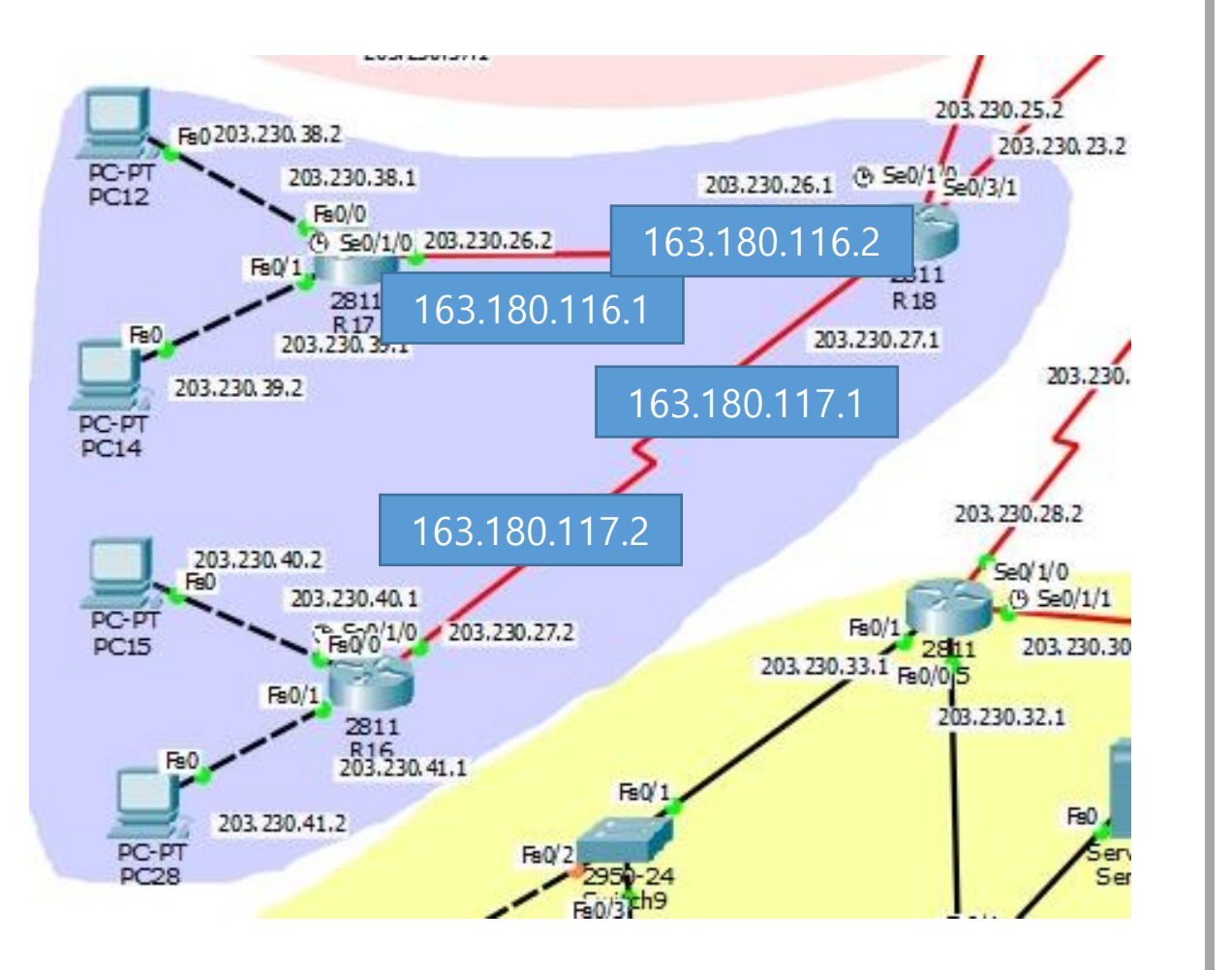

R17(config)#int tunnel 1718 R17(config -if)#ip add 163.180.116.1 255.255.255.0 R17(config -if)#tunnel source s0/1/0 R17(config -if)#tunnel destination 203.230.26.1 R17(config -if)#exit R17(config)#int lo 1 R17(config -if)#ip add 111.111.111.1 255.255.255.0 R17(config -if)#exit R17(config)#router rip R17(config -router)#version 2 R17(config -router)#no auto -summary R17(config -router)#network 111.111.111.1 R17(config -router)#network 163.180.116.1 R17(config -router)#exit

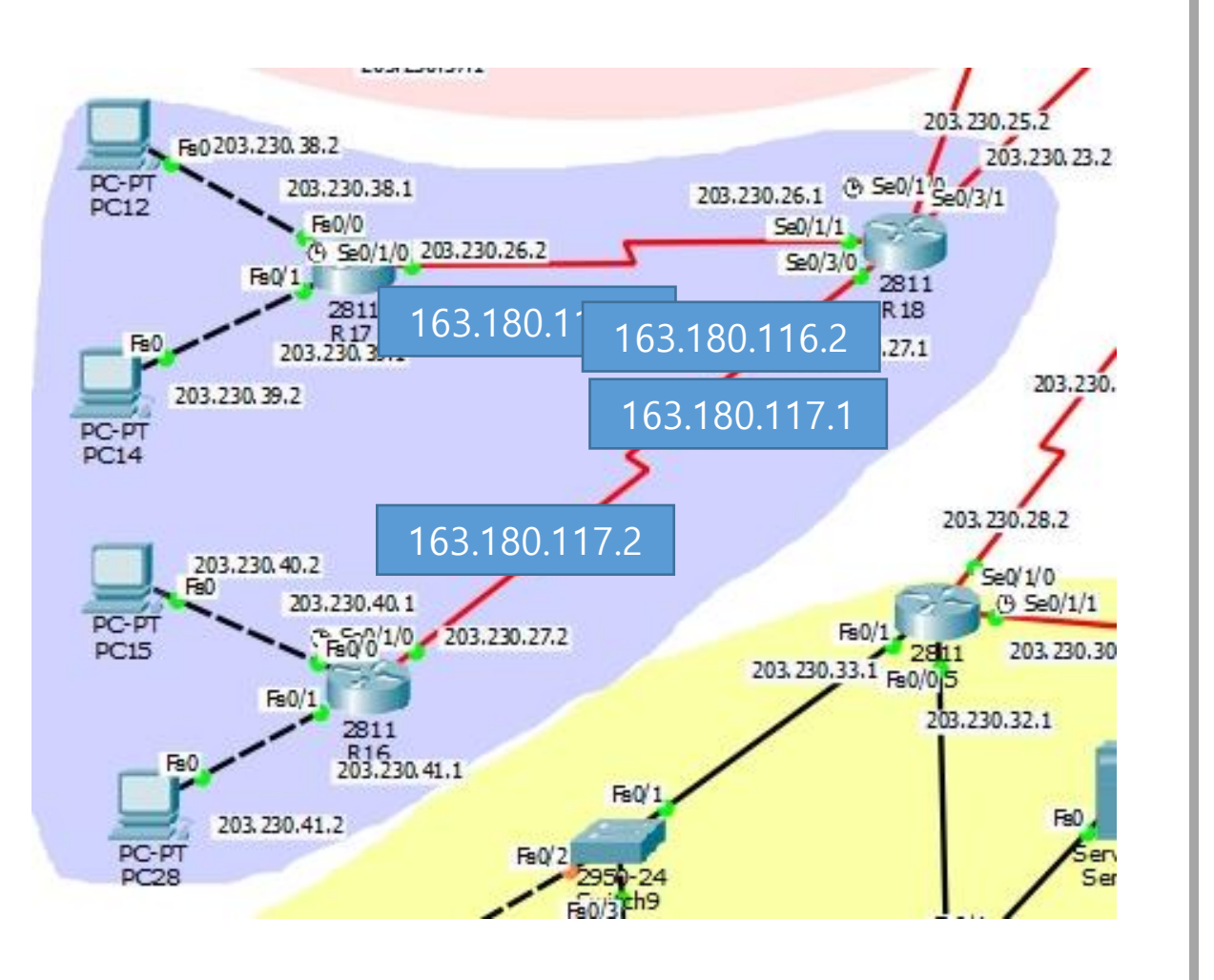

R18(config)#int tunnel 1817 R18(config -if)#ip add 163.180.116.2 255.255.255.0 R18(config -if)#tunnel source s0/1/1 R18(config -if)#tunnel destination 203.230.26.2 R18(config -if)#exit R18(config)#int tunnel 1816 R18(config -if)#ip add 163.180.117.1 255.255.255.0 R18(config -if)#tunnel source s0/3/0 R18(config -if)#tunnel destination 203.230.27.2 R18(config -if)#exit R18(config)#int lo 1 R18(config -if)#ip add 122.122.122.1 255.255.255.0 R18(config -if)#exit R18(config)#router rip R18(config -router)#version 2 R18(config -router)#no auto -summary R18(config -router)#network 122.122.122.1 R18(config -router)#network 163.180.117.1 R18(config -router)#network 163.180.116.2 R18(config -router)#exit

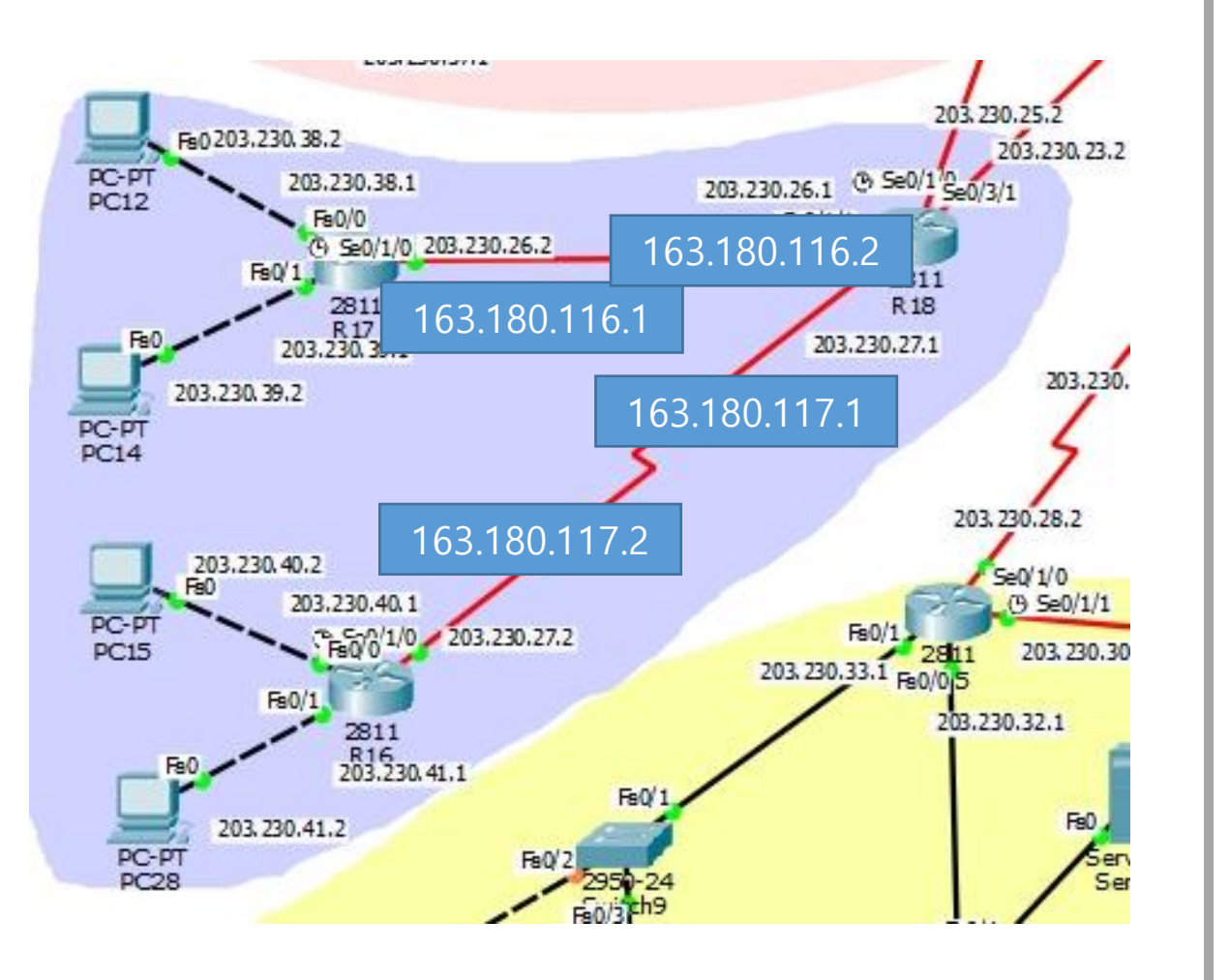

R16(config)#int tunnel 1618 R16(config -if)#ip add 163.180.117.2 255.255.255.0 R16(config -if)#tunnel source s0/1/0 R16(config -if)#tunnel destination 203.230.27.1 R16(config -if)#exit R16(config)#int lo 1 R16(config -if)#ip add 133.133.133.1 255.255.255.0 R16(config -if)#exit R16(config)#router rip R16(config -router)#version 2 R16(config -router)#no auto -summary R16(config -router)#network 133.133.133.1 R16(config -router)#network 163.180.117.2 R16(config -router)#exit

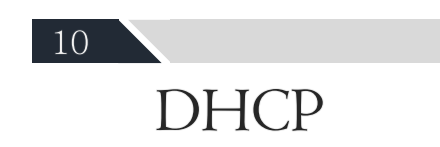

## **DHCP**

- Dynamic Host Configuration Protocol-

- ✔ 클라이언트 컴퓨터에 자동으로 TCP/IP 정보를 할당해주는 네트 워크 프로토콜이다.
- ✔ 개별 DHCP가 클라이언트가 중앙에서 관리하는 DHCP 서버에 접속되었을 때 자동으로 DHCP서버는 IP주소, 게이트웨이와 DNS 서버와 같은 클라이언트의 네트워크 설정을 보내준다.
- ✔ 정확한 네트워크 구성이 보장한다.
- ✔ 어떤 컴퓨터가 어떤 IP를 받는지 파악하기 힘들다.
- √ 네트워크 트래픽이 발생한다.
- ✔ 내부해킹공격시 IP주소를 알아도 어떤 컴퓨터에서 해킹이 된지 알기가 힘들다.

## 라우터를 이용한 DHCP서버 구성

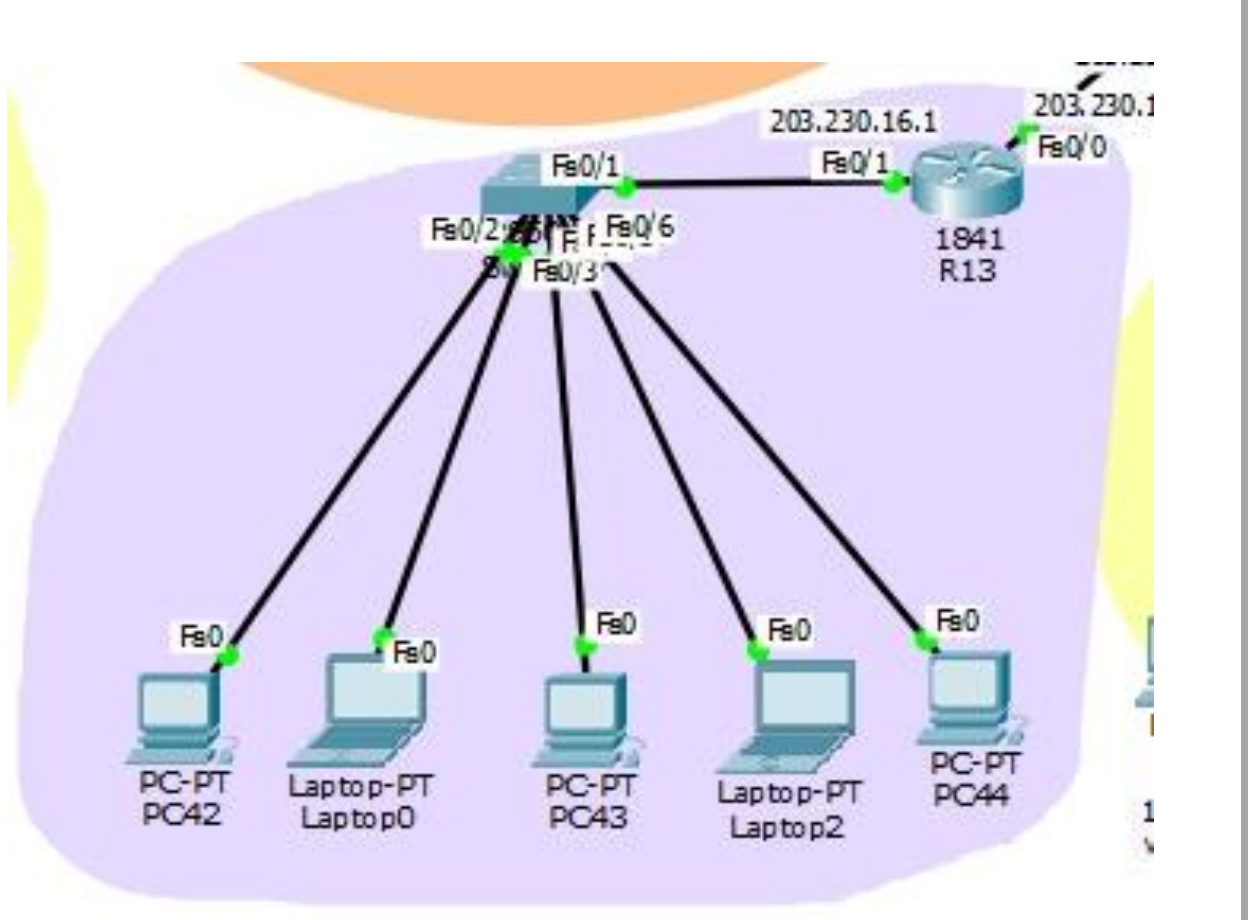

R13(config)# ip dhcp excluded-address 203.230.16.1 R13(config)# ip dhcp excluded-address 203.230.16.255 R13(config)#ip dhcp inokyuni R13(dhcp-config)#network 203.230.16.0 255.255.255.0 R13(dhcp-config)#dns-server 1.1.1.1 R13(dhcp-config)#default-router 203.230.16.1 R13(dhcp-config)#exit

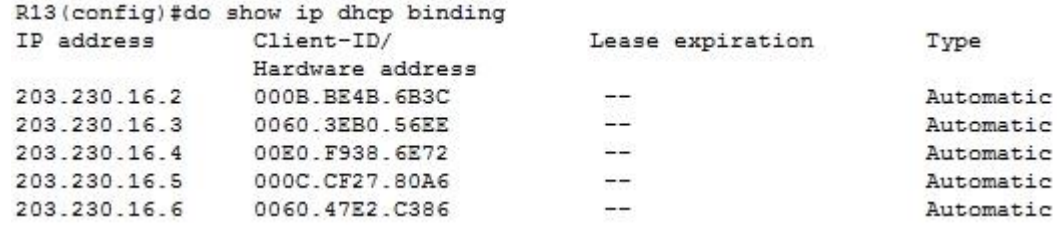

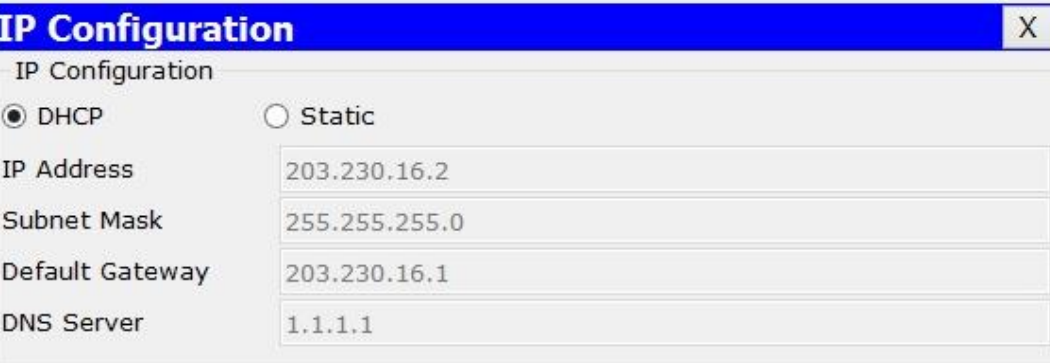

# DHCP서버를 이용한 DHCP서비스 구성

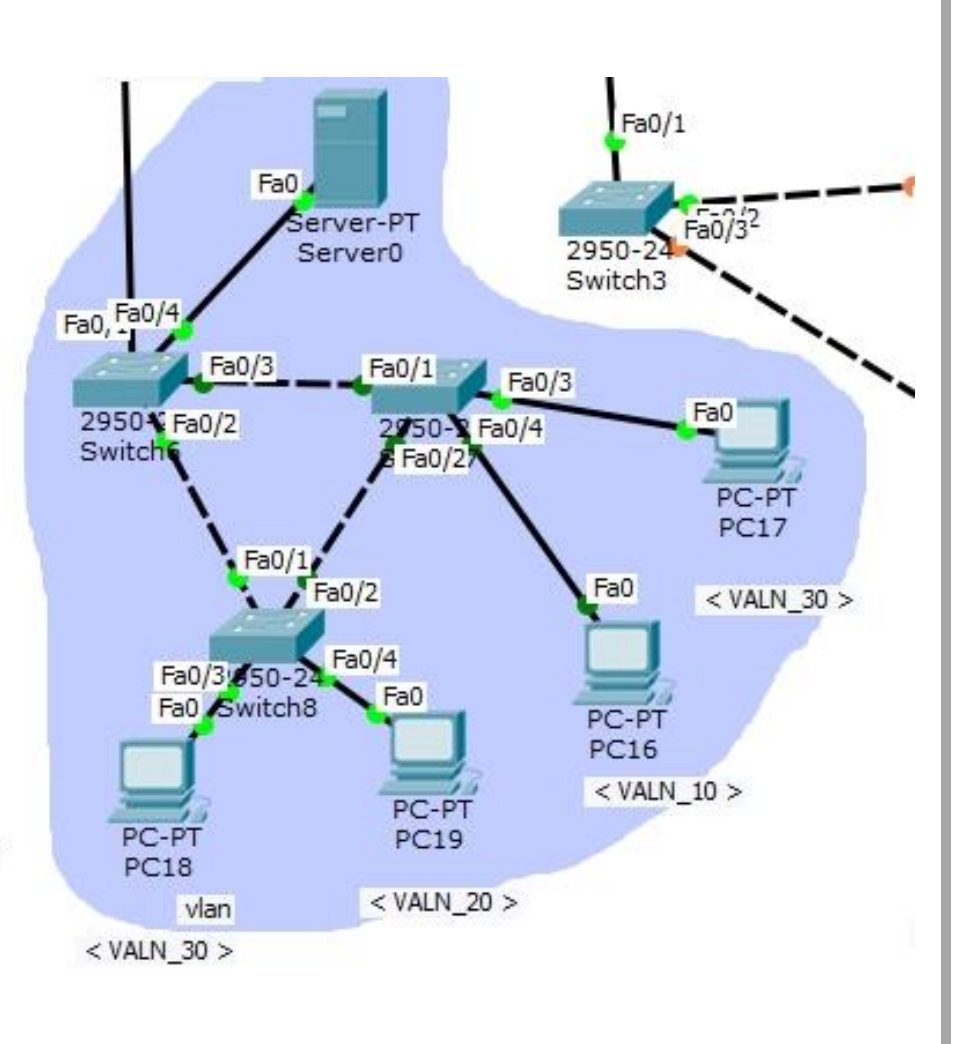

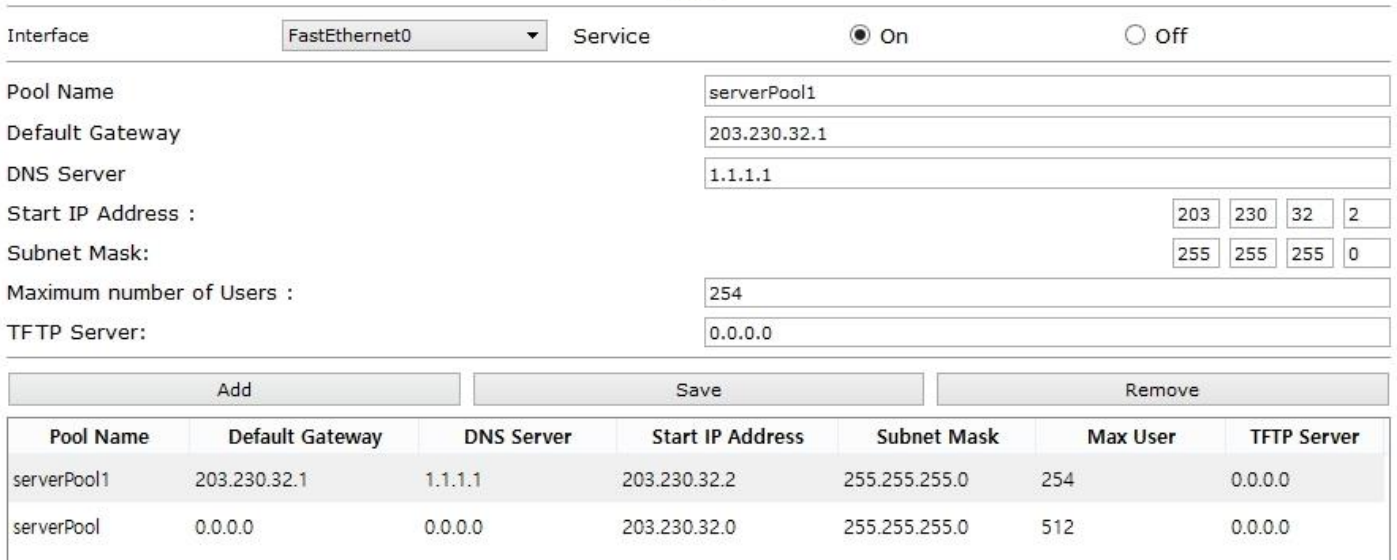

**DHCP** 

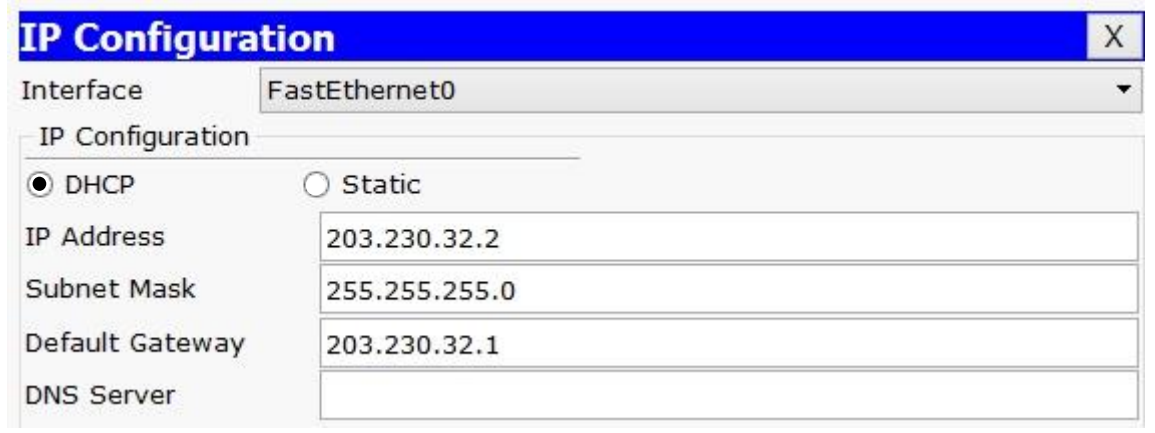

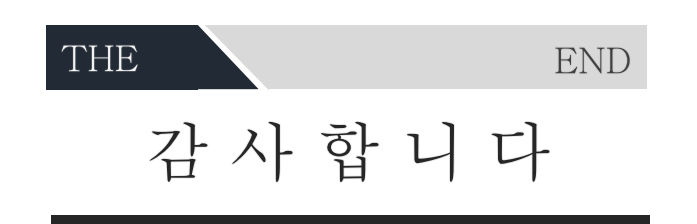